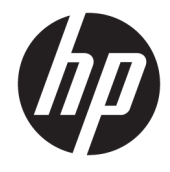

Hướng dẫn tham khảo Phần cứng

© Copyright 2019 HP Development Company, L.P.

DisplayPort™ và logo DisplayPort™ là các thương hiệu thuộc sở hữu của Hiệp hội Tiêu chuẩn Điện tử Video (VESA®) tại Hoa Kỳ và các quốc gia khác.

Thông tin trong tài liệu này có thể thay đổi mà không cần phải thông báo trước. Bảo hành chỉ dành cho các sản phẩm và dịch vụ của HP được quy định trong giấy bảo hành cụ thể kèm theo các sản phẩm và dịch vụ đó. Không có điều khoản nào trong tài liệu này được hiểu là tạo thành bảo hành bổ sung. HP sẽ không chịu trách nhiệm pháp lý đối với những lỗi hoặc thiếu sót về mặt kỹ thuật hoặc biên tập có trong tài liệu này.

Ấn bản lần đầu: Tháng 6 năm 2019

Số hiệu bộ phận tài liệu: L63759-EP1

#### Lưu ý về sản phẩm

Để truy cập hướng dẫn sử dụng mới nhất, truy cập <http://www.hp.com/support>, và làm theo các hướng dẫn để tìm sản phẩm của bạn. Sau đó chọn User Guides (Hướng dẫn Sử dụng).

Để biết thêm thông tin hoặc yêu cầu hoàn trả đầy đủ tiền máy tính, vui lòng liên hệ với người bán hàng.

### Về cuốn sách này

- **A CẢNH BÁO!** Chỉ báo một tình huống nguy hiểm, nếu không tránh, có thể dẫn đến thương tích nghiêm trong hoặc tử vong.
- A THẬN TRỌNG: Chỉ báo một tình huống nguy hiểm, nếu không tránh, có thể dẫn đến thương tích nhẹ hoặc vừa phải.
- **QUAN TRỌNG:** Chỉ báo các thông tin được coi là quan trọng nhưng không liên quan đến nguy hiểm (ví dụ, thông báo liên quan đến thiệt hại tài sản). Cảnh báo người dùng rằng việc không tuân thủ đúng quy trình theo như quy định có thể dẫn đến mất dữ liệu hoặc hỏng hóc phần cứng hoặc phần mềm. Ngoài ra còn chứa các thông tin cần thiết để giải thích về một khái niệm hoặc để hoàn thành một tác vụ.
- GHI CHÚ: Bao gồm các thông tin bổ sung để nhấn mạnh hoặc bổ sung những điểm quan trong của nội dung chính.
- $\frac{1}{2}$ : CHỈ DẦN: Đưa ra các gợi ý hữu ích để hoàn tất một tác vụ.

# Mục lục

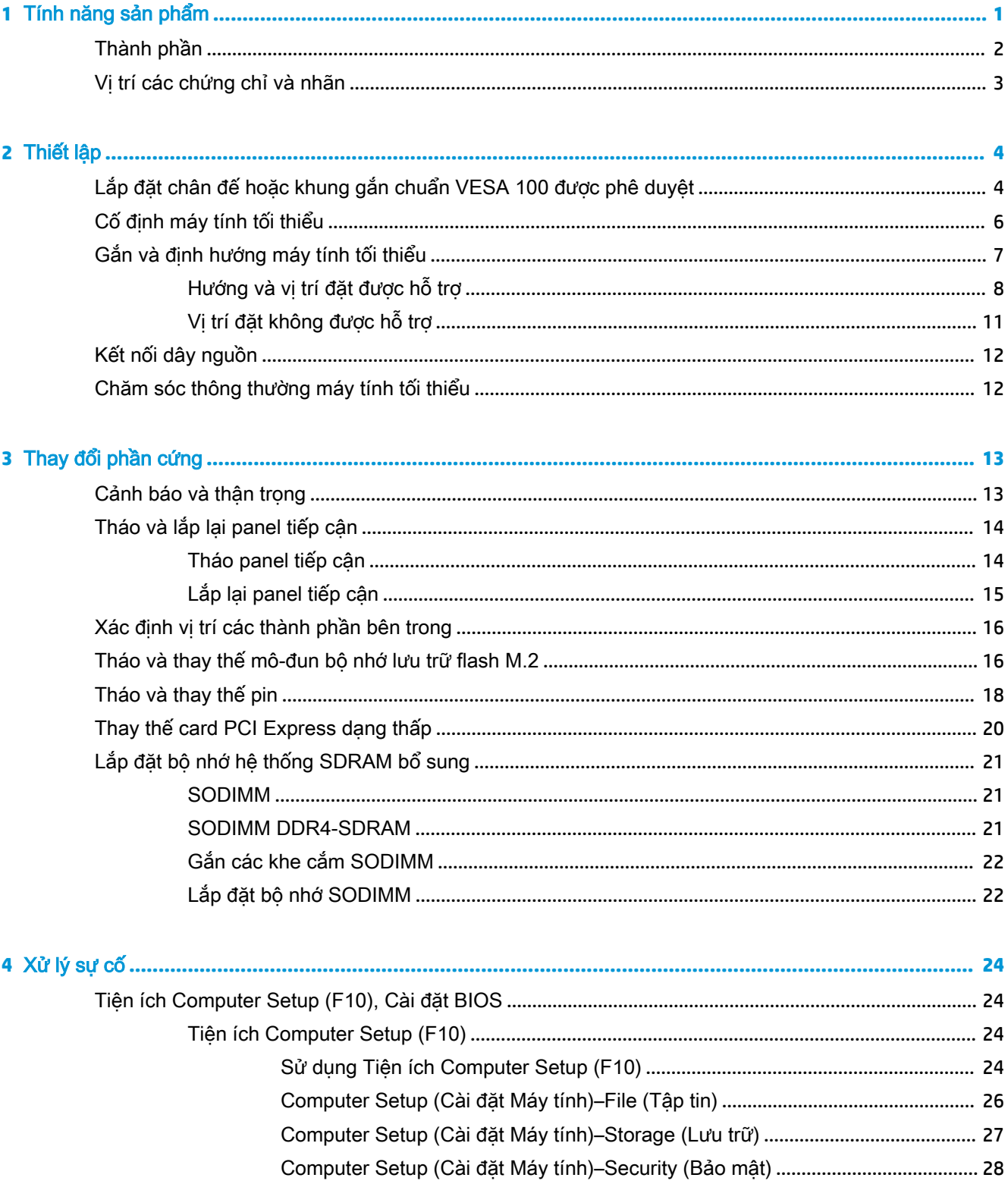

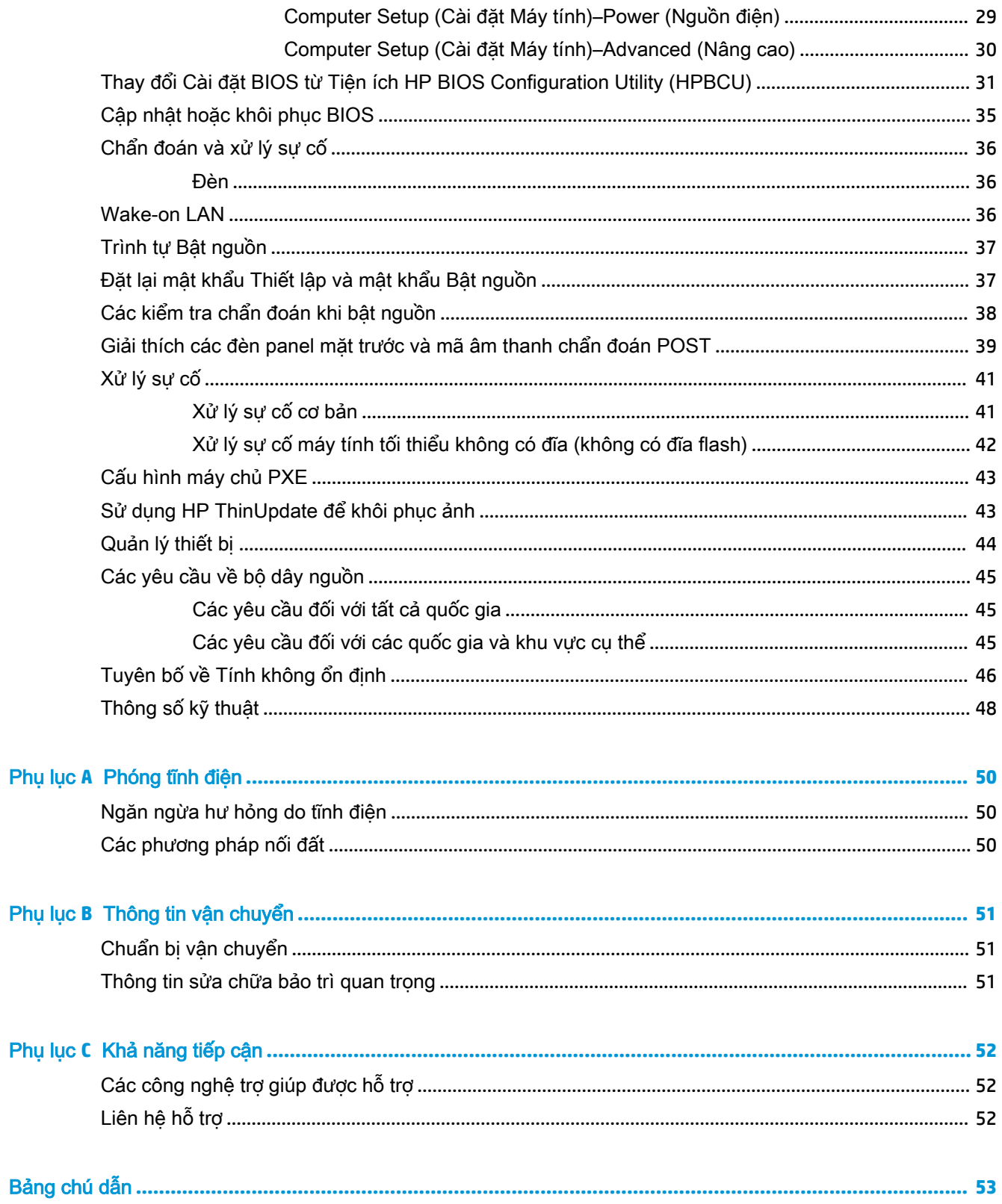

# <span id="page-6-0"></span>**1** Tính năng sản phẩm

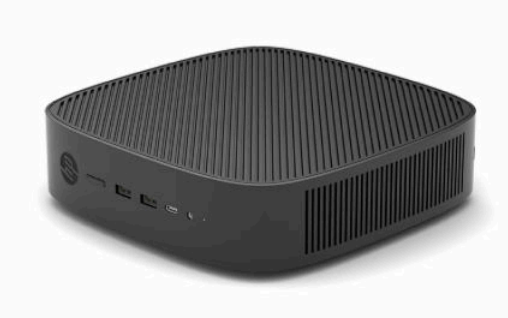

Hướng dẫn này mô tả các tính năng của máy tính tối thiểu. Để biết thêm thông tin về phần cứng và phần mềm được cài đặt trên máy tính tối thiểu này, hãy vào <http://www.hp.com/go/quickspecs> và tìm kiếm máy tính tối thiểu này.

Có nhiều lựa chọn cho máy tính tối thiểu của bạn. Để biết thêm thông tin về một số tùy chọn có sẵn, hãy truy cập trang web HP tại <http://www.hp.com> và tìm kiếm máy tính tối thiểu cụ thể của bạn.

# <span id="page-7-0"></span>Thành phần

Để biết thêm thông tin, hãy vào<http://www.hp.com/go/quickspecs>và tìm kiếm máy tính tối thiểu cụ thể của bạn để tìm QuickSpecs.

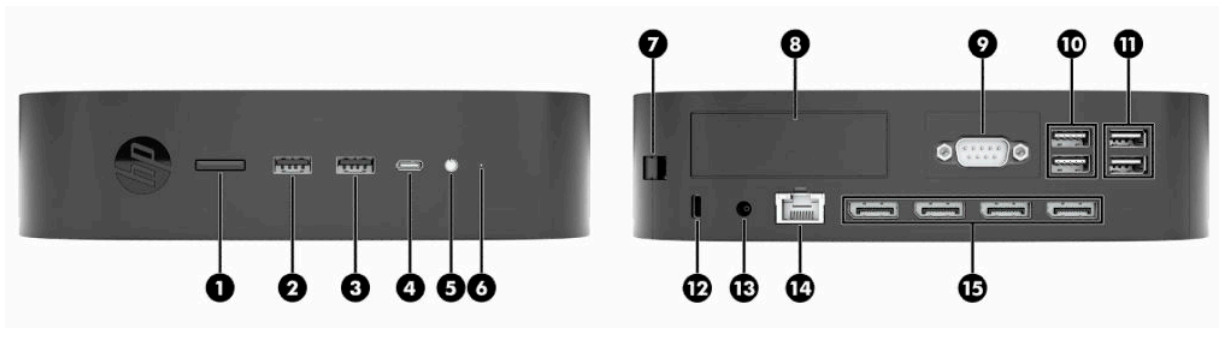

#### Bảng **1**-**1** Thành phần

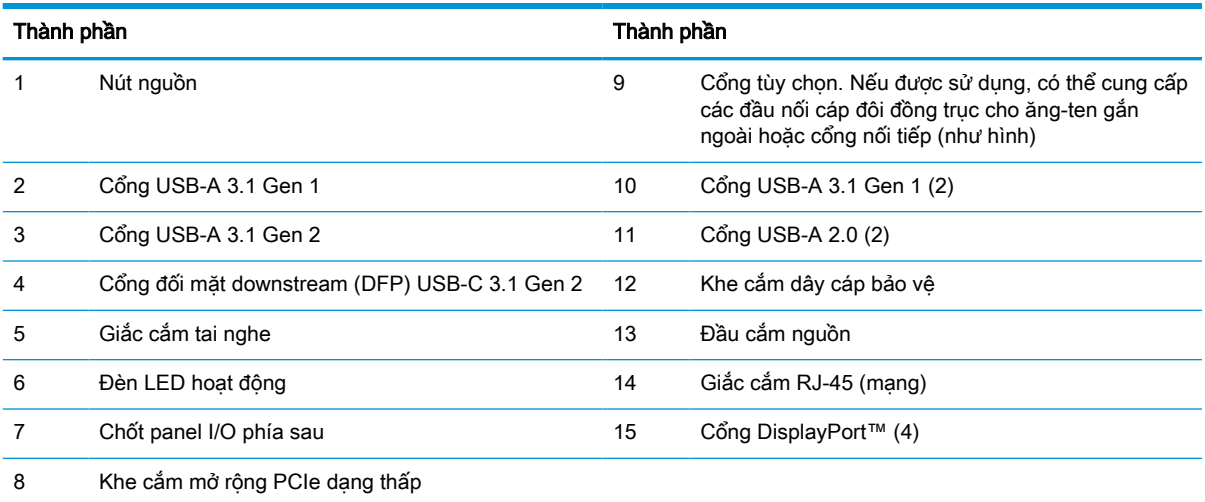

# <span id="page-8-0"></span>Vị trí các chứng chỉ và nhãn

Các chứng chỉ, nhãn theo quy định và số sê-ri được đặt dưới nắp đậy hông. Hãy chuẩn bị sẵn số sêri này khi liên hệ với dịch vụ khách hàng của HP để được hỗ trợ.

#### CẢNH BÁO NGUY CƠ BỎNG!

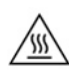

Để giảm khả năng bị thương tích liên quan đến nhiệt, hãy ngắt kết nối dây nguồn khỏi ổ cắm AC và để 15 phút cho các bộ phận bên trong nguội đi trước khi tháo panel tiếp cận.

- **1**. Đặt máy tính tối thiểu xuống với bên phải ngửa lên và mặt trước có logo HP đối diện với bạn.
- **2**. Đưa móng tay hoặc dụng cụ cùn vào khe cắm (1), sau đó nhấc nắp đậy hông (2) ra khỏi máy tính tối thiểu.

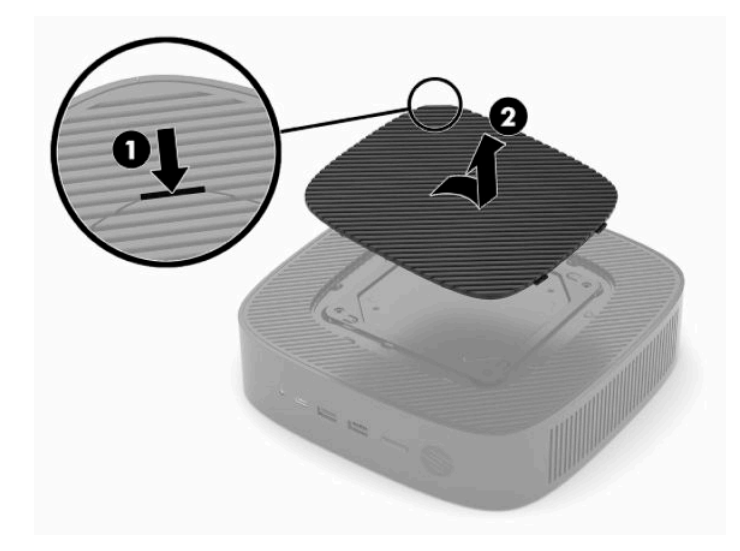

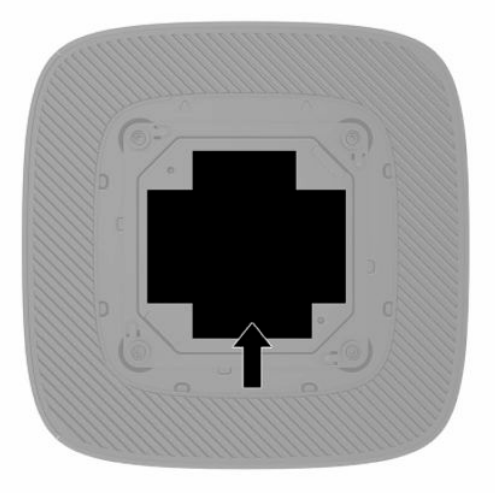

# <span id="page-9-0"></span>**2** Thiết lập

# Lắp đặt chân đế hoặc khung gắn chuẩn VESA 100 được phê duyệt

 $\mathbb{Z}$  QUAN TRỌNG: Trừ khi gắn máy tính tối thiểu bằng nẹp gắn chuẩn VESA® 100 được phê duyệt, máy phải được vận hành cùng với chân đế hệ thống gắn liền nhằm đảm bảo luồng không khí thích hợp xung quanh hệ thống.

Bạn có thể sử dụng máy tính tối thiểu theo chiều đứng hoặc ngang với chân đế đi kèm máy tính tối thiểu.

- **1**. Tháo hoặc gỡ bất cứ thiết bị bảo vệ nào cấm mở máy tính tối thiểu.
- **2**. Gỡ tất cả các phương tiện di động, ví dụ như ổ đĩa flash USB, ra khỏi máy tính tối thiểu.
- **3**. Tắt máy tính tối thiểu đúng cách thông qua hệ điều hành, và sau đó tắt bất cứ thiết bị bên ngoài nào.
- **4**. Nếu đã kết nối, hãy ngắt kết nối dây nguồn khỏi ổ cắm điện AC và ngắt kết nối bất kỳ thiết bị gắn ngoài nào.

#### CẢNH BÁO NGUY CƠ BỎNG!

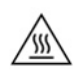

Bất kể trạng thái bật nguồn, điện áp luôn có trên bo mạch hệ thống miễn là hệ thống được cắm vào ổ cắm điện AC đang hoạt động. Bạn phải ngắt kết nối dây nguồn để tránh làm hỏng các linh kiện bên trong máy tính tối thiểu.

- **5**. Gắn chân đế vào máy tính tối thiểu.
	- Gắn chân đế vào phần đáy của máy tính tối thiểu để sử dụng máy theo chiều dọc.
		- a. Lật ngược máy tính tối thiểu xuống và tìm hai lỗ vít trong lưới ở đáy của máy tính tối thiểu.

b. Đặt chân đế lên trên đáy của máy tính tối thiểu và căn chỉnh các vít cố định trong chân đế với các lỗ vít trên máy tính tối thiểu.

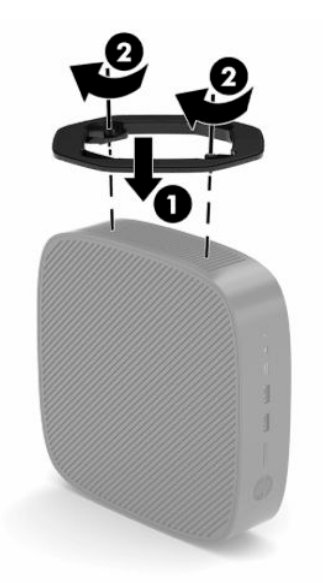

- c. Siết các vít cố định này thật chắc.
- Gắn chân đế vào bên phải của máy tính tối thiểu để sử dụng máy theo hướng ngang.

#### CẢNH BÁO NGUY CƠ BỎNG!

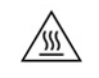

Để giảm nguy cơ bị thương tích cá nhân hoặc hư hỏng thiết bị do điện giật, bề mặt nóng hoặc hỏa hoạn, hãy ngắt kết nối dây nguồn khỏi ổ cắm AC và để 15 phút cho các bộ phận bên trong nguội đi trước khi tháo panel tiếp cận.

a. Đặt máy tính tối thiểu xuống với bên phải ngửa lên và mặt trước có logo HP đối diện với bạn.

- <span id="page-11-0"></span>b. Đưa móng tay hoặc dụng cụ cùn vào khe cắm (1), sau đó nhấc nắp đây hông (2) ra khỏi máy tính tối thiểu.
	- GHI CHÚ: Giữ lại nắp hông đó để có thể sử dụng sau này.

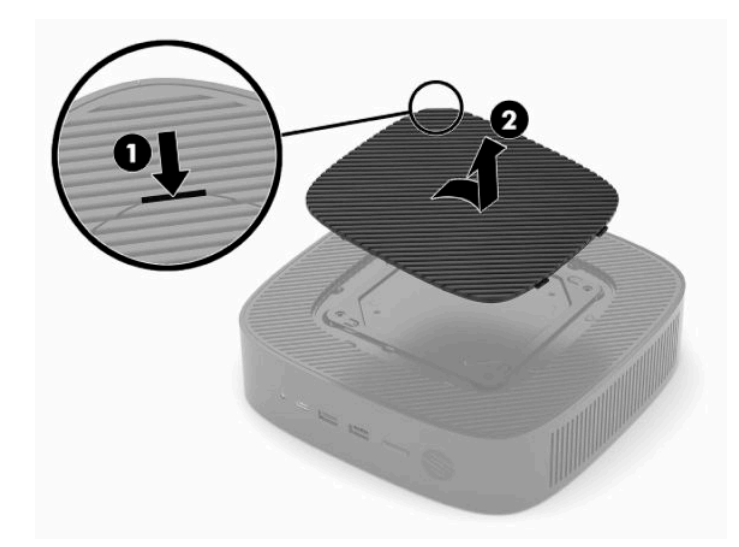

- c. Xác định vị trí hai lỗ vít ở phía bên phải của máy tính tối thiểu.
- d. Đặt chân đế lên trên mặt bên của máy tính tối thiểu và căn chỉnh các vít cố định trong chân đế với các lỗ vít trên máy tính tối thiểu.

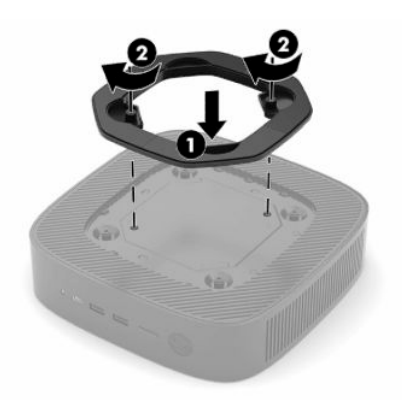

- e. Siết các vít cố định này thật chắc.
	- GHI CHÚ: Đảm bảo rằng vùng không gian tối thiểu 10,2 cm (4 inch) ở tất cả các bên của máy tính tối thiểu phải trống trải và không có vật cản.

## Cố định máy tính tối thiểu

Máy tính tối thiểu được thiết kế để chấp nhận dùng dây cáp bảo vệ. Cáp bảo vệ này sẽ ngăn chặn việc tháo rời trái phép máy tính tối thiểu. Để đặt hàng tùy chọn này, hãy vào trang web HP tại <http://www.hp.com> và tìm kiếm máy tính tối thiểu cụ thể của bạn.

**1**. Xác định khe cắm cáp bảo vệ trên panel mặt sau.

<span id="page-12-0"></span>**2**. Lắp khóa cáp bảo vệ vào khe cắm, và sau đó sử dụng chìa khóa để khóa lại.

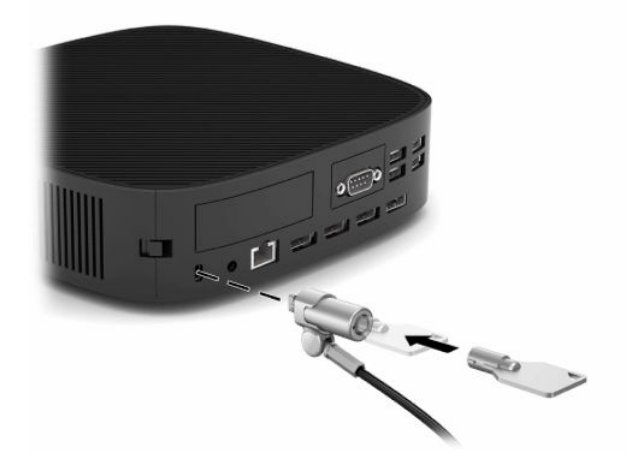

<sup>3</sup> GHI CHÚ: Cáp bảo vệ được thiết kế với chức năng làm công cụ ngăn chăn nhưng không thể bảo vệ máy tính tối thiểu khỏi bị sử dụng sai hoặc đánh cắp.

# Gắn và định hướng máy tính tối thiểu

Máy tính tối thiểu này có bốn điểm gắn ở phía bên phải của thiết bị. Các điểm gắn này tuân theo tiêu chuẩn VESA 100 (Hiệp hội Tiêu chuẩn Điện tử Video), nhằm cung cấp giao diện lắp đặt theo tiêu chuẩn ngành cho nhiều loại khung gắn và phụ kiện khác nhau. HP cung cấp một số khung gắn cho phép máy tính tối thiểu được gắn lắp chắc chắn trong nhiều môi trường và theo các hướng khác nhau. Làm theo hướng dẫn của nhà sản xuất để lắp đặt khung gắn đã được phê duyệt.

 $\overline{B}$  GHI CHÚ: Các lỗ gắn chuẩn VESA 100 được dập lõm 2 mm so với bề mặt panel bên hông của khung máy. Một số model máy sẽ bao gồm miếng đệm 2 mm để hỗ trợ việc lắp đặt khung gắn. Nếu model của bạn không bao gồm miếng đệm này, bạn vẫn có thể lắp đặt khung gắn chuẩn VESA 100 cho máy tính tối thiểu.

Nếu hệ thống có bao gồm khung gắn 2 mm và được bố trí theo hướng Ngang, khung nẹp này có thể được cất giữ ở bên trong nắp đậy chuẩn VESA. Đặt khung gắn ở giữa nắp đậy chuẩn VESA và vặn nhẹ để khóa nó vào nắp đậy chuẩn VESA để cất giữ.

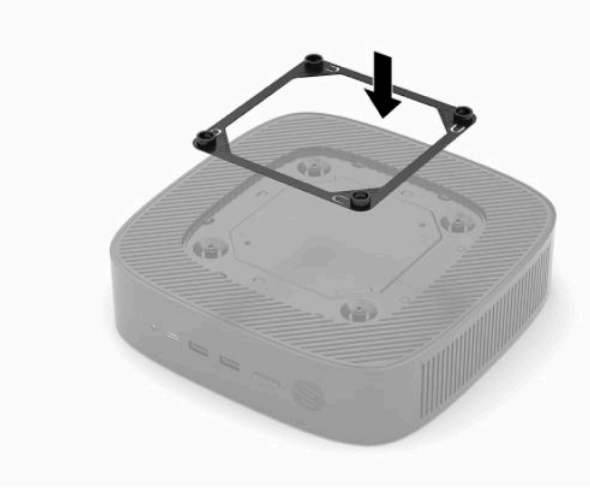

### <span id="page-13-0"></span>Hướng và vị trí đặt được hỗ trợ

V QUAN TRỌNG: Ban phải tuân theo hướng dẫn chỉnh hướng được HP hỗ trợ để đảm bảo máy tính tối thiểu của bạn hoạt động bình thường.

Trừ khi gắn máy tính tối thiểu bằng nẹp gắn chuẩn VESA 100 được phê duyệt, phải vận hành máy cùng với chân đế gắn liền nhằm đảm bảo luồng không khí thích hợp xung quanh hệ thống.

Các máy tính tối thiểu của HP được thiết kế độc đáo để thiết lập và định hướng theo 6 vị trí khác nhau nhằm hỗ trợ mọi tình huống bố trí có thể.

1. Vertical Plus - đây là hướng bố trí dạng đứng điển hình với chân đế hệ thống được gắn ở dưới cùng của máy tính tối thiểu và logo HP được đặt ở phía trên bên phải. Khi sử dụng khung gắn, cũng có thể dùng hướng Vertical Plus để gắn máy tính tối thiểu lên một bề mặt phẳng thẳng đứng như tường.

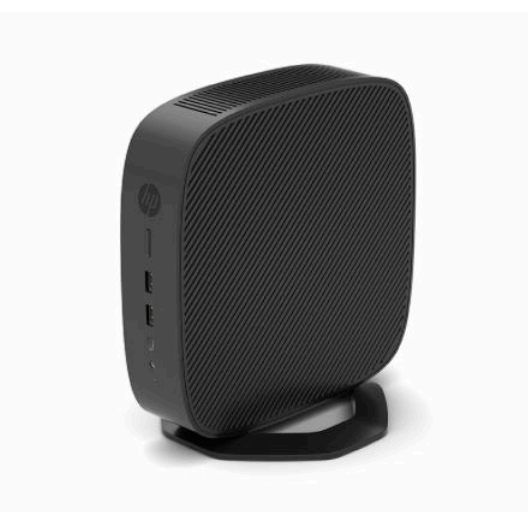

2. Vertical Minus - hướng này thường được sử dụng để gắn máy tính tối thiểu lên bề mặt phẳng thẳng đứng với logo HP được đặt ở phía dưới theo hướng lộn ngược.

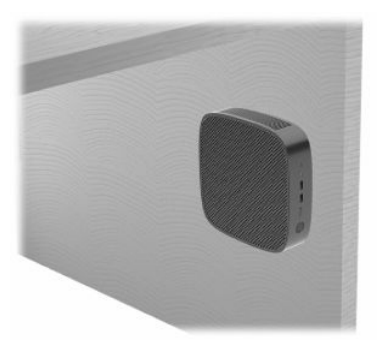

- 3. Horizontal Plus đây là hướng điển hình để đặt máy tính tối thiểu trên bề mặt phẳng nằm ngang, tức là bàn làm việc, với chân đế hệ thống được gắn vào mặt bên của máy tính tối thiểu.
- <sup>2</sup> GHI CHÚ: Chừa khoảng trống tối thiểu 2,54 cm (1 inch) nếu đặt máy tính tối thiểu dưới chân đế màn hình.

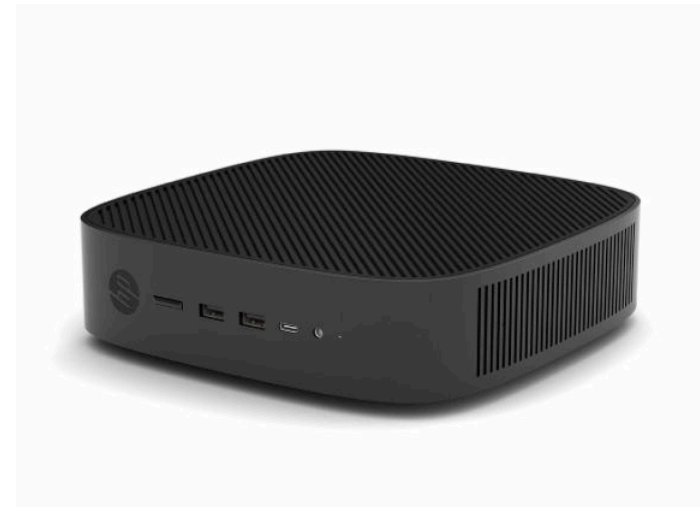

4. Horizontal Minus - đây là hướng điển hình dùng khi gắn máy tính tối thiểu bên dưới một bề mặt phẳng nằm ngang bằng cách dùng khung gắn để lắp máy tính tối thiểu vào mặt dưới của bề mặt phẳng đó, ví dụ: bàn làm việc.

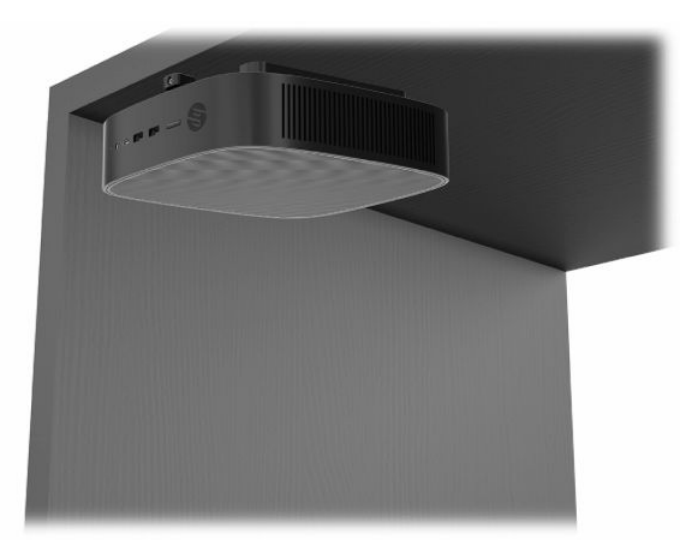

- 5. Bezel Plus hướng này được dùng để gắn máy tính tối thiểu trên một mặt phẳng thẳng đứng, tức là một bức tường, để các cổng ngõ vào/ngõ ra phía trước và nút nguồn hệ thống hướng lên trên.
- **QUAN TRỌNG:** Không hỗ trợ hướng Bezel Plus này khi máy tính tối thiểu được cấu hình với một Card mạng sợi quang trong khe cắm mở rộng PCIe.

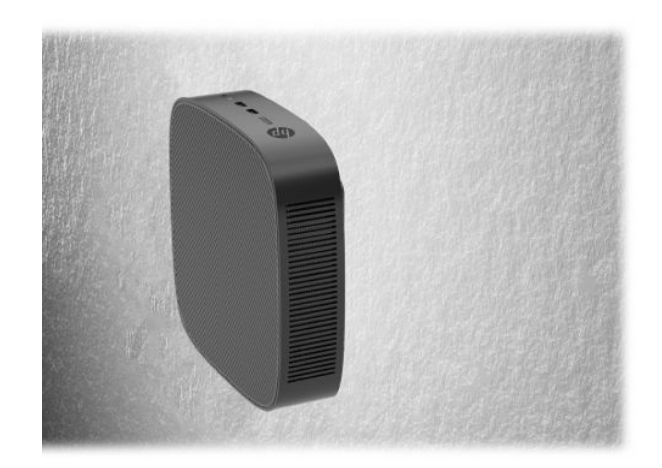

6. Bezel Minus - theo hướng này, máy tính tối thiểu được gắn vào bề mặt phẳng thẳng đứng để các cổng Ngõ vào/Ngõ ra phía sau hướng lên trên.

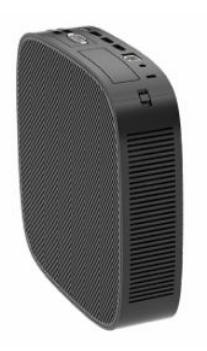

### <span id="page-16-0"></span>Vị trí đặt không được hỗ trợ

HP không hỗ trợ các vị trí đặt sau đây cho máy tính tối thiểu:

**V QUAN TRỌNG:** Đặt máy tính tối thiểu ở vị trí không được hỗ trợ có thể dẫn đến lỗi vận hành, hư hỏng thiết bị hoặc cả hai.

Máy tính tối thiểu đòi hỏi phải thông gió thích hợp để duy trì nhiệt độ vận hành. Không chặn các lỗ thông hơi.

Không hỗ trợ hướng Bezel Plus này khi máy tính tối thiểu được cấu hình với một Card mạng sợi quang trong khe cắm mở rộng PCI Express.

Không đặt máy tính tối thiểu trong ngăn kéo hoặc các khung vỏ bọc kín khác. Không đặt màn hình hoặc các đồ vật khác lên đỉnh máy tính tối thiểu. Không gắn máy tính tối thiểu giữa tường và màn hình trừ khi sử dụng bộ chuyển đổi gắn lắp chuẩn VESA kép đã phê duyệt được thiết kế riêng cho tình huống lắp đặt này. Máy tính tối thiểu đòi hỏi phải thông gió thích hợp để duy trì nhiệt độ vận hành.

Trong ngăn kéo bàn làm việc:

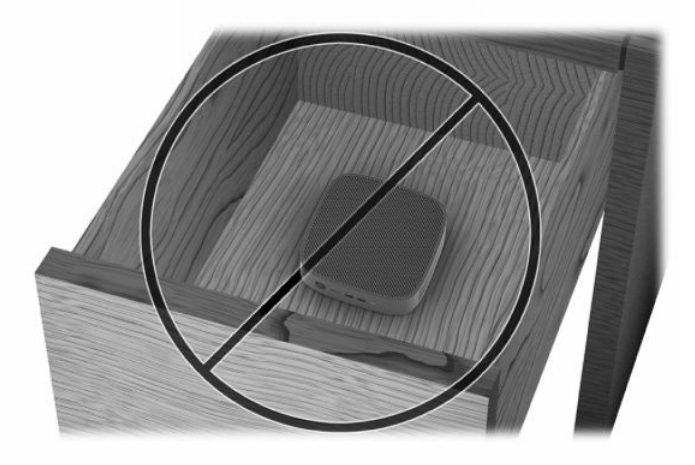

Với màn hình đặt lên máy tính tối thiểu:

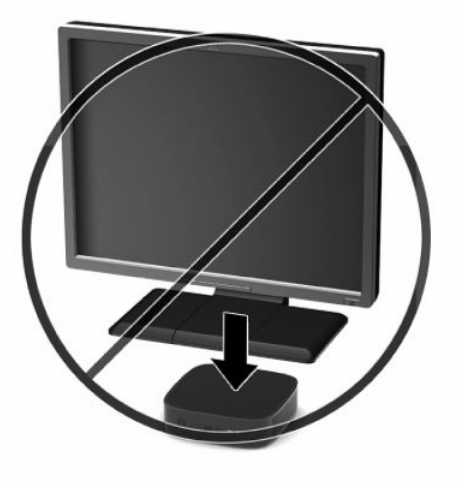

# <span id="page-17-0"></span>Kết nối dây nguồn

- **1**. Kết nối dây nguồn vào bộ đổi nguồn (1).
- **2**. Kết nối dây nguồn vào ổ cắm điện AC (2).
- **3**. Kết nối bộ đổi nguồn vào máy tính tối thiểu (3).

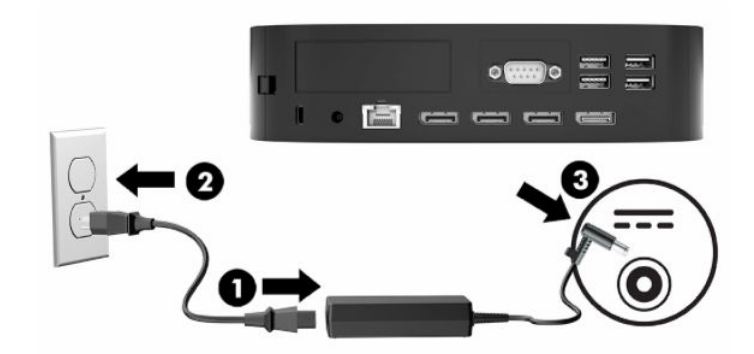

# Chăm sóc thông thường máy tính tối thiểu

Sử dụng các thông tin sau để chăm sóc đúng cách cho máy tính tối thiểu của bạn:

- Tuyệt đối không vận hành máy tính tối thiểu khi đã tháo panel I/O.
- Giữ cho máy tính tối thiểu không bị ẩm quá mức, tránh ánh nắng mặt trời trực tiếp cũng như môi trường quá nóng hay quá lạnh. Để biết thông tin về phạm vi nhiệt độ và độ ẩm được khuyến cáo cho máy tính tối thiểu, hãy xem [Thông số kỹ thuật thuộc trang 48](#page-53-0).
- Để các chất lỏng tránh xa máy tính tối thiểu và bàn phím.
- Tắt máy tính tối thiểu và lau bên ngoài bằng vải mềm, ẩm nếu cần. Sử dụng các sản phẩm làm sạch có thể làm đổi màu hoặc hỏng lớp hoàn thiện bên ngoài.

# <span id="page-18-0"></span>**3** Thay đổi phần cứng

# Cảnh báo và thận trọng

Trước khi thực hiện nâng cấp, đảm bảo đã đọc cẩn thận tất cả các hướng dẫn, thận trọng và cảnh báo áp dụng trong hướng dẫn này.

 $\triangle$  CẢNH BÁO! Để giảm nguy cơ bị thương tích cá nhân hoặc hư hỏng thiết bị do điện giật, các bề mặt nóng hoặc lửa:

Ngắt đấu nối dây nguồn khỏi ổ cắm điện AC và để các thành phần hệ thống bên trong nguội lại trước khi chạm vào chúng.

Không kết nối các đầu nối dây cáp viễn thông hoặc dây cáp điện thoại vào hốc cắm card giao diện mang (NIC).

Không đưa ngoại vật vào hoặc xuyên qua các lỗ thông hơi của hệ thống.

Không vô hiệu hóa chân nối đất của dây nguồn. Chân nối đất là một tính năng an toàn quan trọng.

Cắm dây nguồn vào ổ cắm điện AC được nối đất (tiếp đất) luôn có thể tiếp cận dễ dàng.

Để giảm nguy cơ bị thương tích nghiêm trong, hãy đọc *Hướng dẫn An toàn và Tiên nghi* kèm theo hướng dẫn sử dụng của bạn. Tài liệu này mô tả việc bố trí trạm làm việc đúng cách và các thói quen tốt về tư thế, sức khỏe và cách làm việc cho người dùng máy tính. Hướng dẫn An toàn và Tiên nghi cũng cung cấp các thông tin quan trong về an toàn điên và cơ. Hướng dẫn An toàn và Tiên nghi cũng có trên Web tại địa chỉ<http://www.hp.com/ergo>.

A CÁNH BÁO! Các bộ phận có tích điện nằm bên trong vỏ máy.

Ngắt nguồn điện ra khỏi thiết bị trước khi tháo panel tiếp cận.

Lắp lại và cố định panel tiếp cận trước khi cấp điện lại cho thiết bị.

**QUAN TRỌNG:** Tĩnh điện có thể làm hỏng các thành phần điên của máy tính tối thiểu hoặc thiết bi tùy chọn. Trước khi bắt đầu các quy trình sau, hãy đảm bảo rằng bạn đã xả tĩnh điện bằng cách chạm nhanh vào vật kim loại có tiếp đất. Xem [Ngăn ngừa hư hỏng do tĩnh điện thuộc trang 50](#page-55-0) để biết thêm thông tin.

Khi máy tính tối thiểu được cắm vào nguồn điện AC, điện áp luôn được cấp cho bo mạch hệ thống. Bạn phải ngắt kết nối dây nguồn khỏi nguồn điện trước khi mở máy tính tối thiểu để tránh hư hỏng cho các bộ phận bên trong.

# <span id="page-19-0"></span>Tháo và lắp lại panel tiếp cận

### Tháo panel tiếp cận

 $\triangle$  CẢNH BÁO! Để giảm nguy cơ bị thương tích cá nhân hoặc hư hỏng thiết bị do điện giật, các bề mặt nóng, hoặc cháy, luôn vận hành máy tính tối thiểu với panel tiếp cận ở đúng vi trí. Ngoài việc nâng cao độ an toàn, panel tiếp cận có thể cung cấp các hướng dẫn quan trọng và thông tin nhận dạng mà có thể bị mất nếu không dùng panel tiếp cận. Không sử dụng bất kỳ panel tiếp cận nào ngoại trừ loại HP cung cấp cho máy tính tối thiểu này.

Trước khi tháo panel tiếp cận, hãy đảm bảo rằng máy tính tối thiểu đã tắt và dây nguồn được ngắt khỏi ổ cắm AC.

Nếu máy tính tối thiểu đã đưa vào hoạt động trước khi tháo panel tiếp cận, tấm kim loại bên dưới panel tiếp cận có thể đạt đến nhiệt độ gây khó chịu nếu chạm vào trực tiếp. Cần tắt máy tính tối thiểu và để 15 phút cho máy trở về nhiệt độ phòng trước khi tháo panel tiếp cận.

Để tháo panel tiếp cận:

- **1**. Tháo hoặc gỡ bất cứ thiết bị bảo vệ nào cấm mở máy tính tối thiểu.
- **2**. Gỡ tất cả các phương tiện di động, ví dụ như ổ đĩa flash USB, ra khỏi máy tính tối thiểu.
- **3**. Tắt máy tính tối thiểu đúng cách thông qua hệ điều hành, và sau đó tắt bất cứ thiết bị bên ngoài nào.
- **4**. Ngắt kết nối dây nguồn khỏi ổ cắm điện AC và ngắt kết nối bất kỳ thiết bị gắn ngoài nào.
- **Tổ QUAN TRỌNG:** Bất kể trạng thái bật nguồn, điện áp luôn có trên bo mạch hệ thống miễn là hệ thống được cắm vào ổ cắm điện AC đang hoạt động. Bạn phải ngắt kết nối dây nguồn để tránh làm hỏng các linh kiện bên trong máy tính tối thiểu.
- **5**. Đặt máy tính tối thiểu nằm ngang trên một bề mặt ổn định với mặt bên phải quay lên.
- **6**. Nhả chốt (1) ở bên trái panel I/O phía sau, xoay panel I/O (2) sang phải, sau đó nhấc nó ra khỏi máy tính tối thiểu.

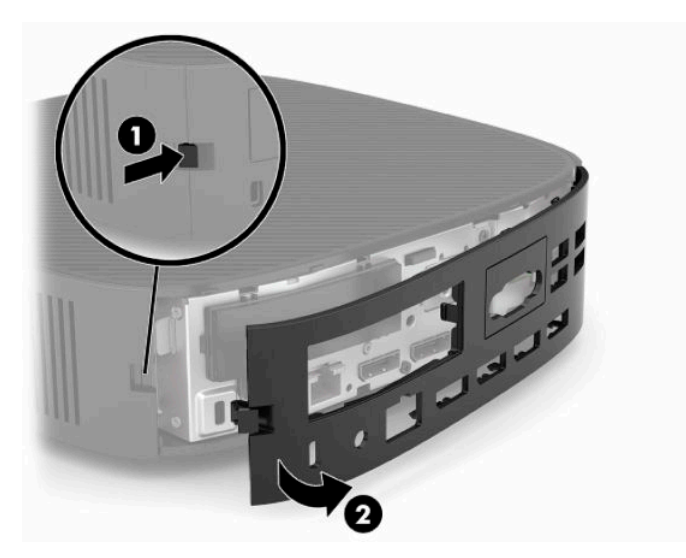

**7**. Nhấn chốt panel tiếp cận (1) để nhả panel tiếp cận ra.

<span id="page-20-0"></span>**8**. Nâng panel tiếp cận lên từ phía sau hệ thống và sau đó kéo panel tiếp cận về mặt sau của hệ thống để tháo panel ra.

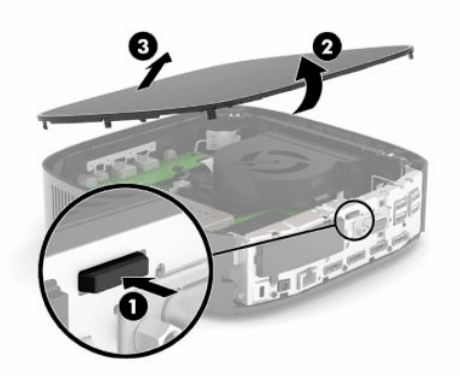

### Lắp lại panel tiếp cận

Để lắp lại panel tiếp cận:

**1**. Đặt mặt trước của panel tiếp cận lên mặt trước của khung máy và nhấn phần mép phía sau xuống cho đến khi nó khớp vào vị trí.

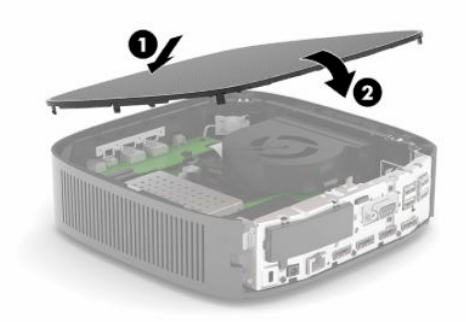

**2**. Lắp các móc ở bên phải của panel I/O phía sau (1) vào bên phải mặt sau khung máy, xoay mặt trái (2) vào khung máy, sau đó nhấn vào khung máy cho đến khi nó khóa vào vị trí.

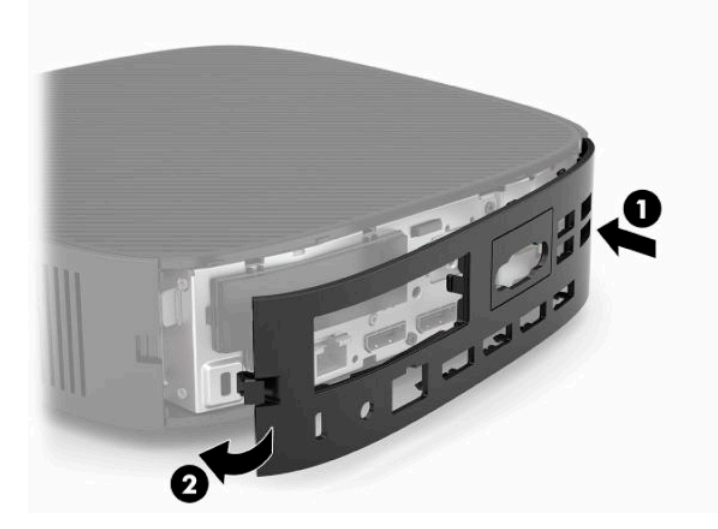

- <span id="page-21-0"></span>**3**. Lắp lại chân đế máy tính tối thiểu.
- **4**. Đấu nối lại dây nguồn và bật máy tính tối thiểu.
- **5**. Khóa lại bất cứ thiết bị bảo vệ nào đã được gỡ ra khi tháo panel tiếp cận của máy tính tối thiểu.

# Xác định vị trí các thành phần bên trong

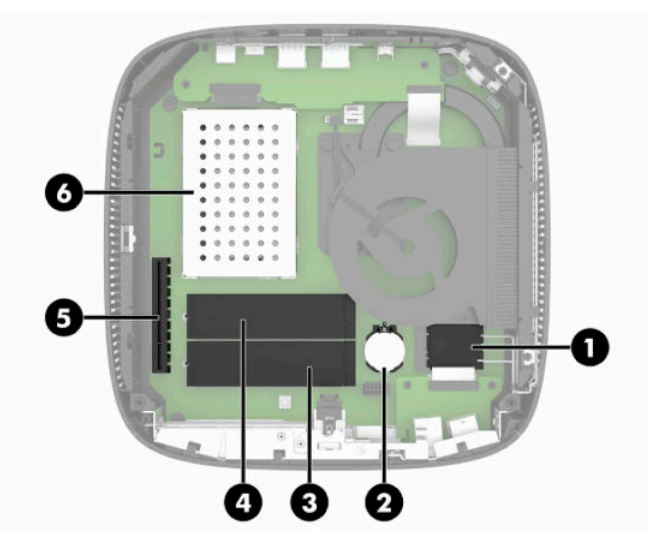

Bảng **3**-**1** Các thành phần bên trong

#### Thành phần

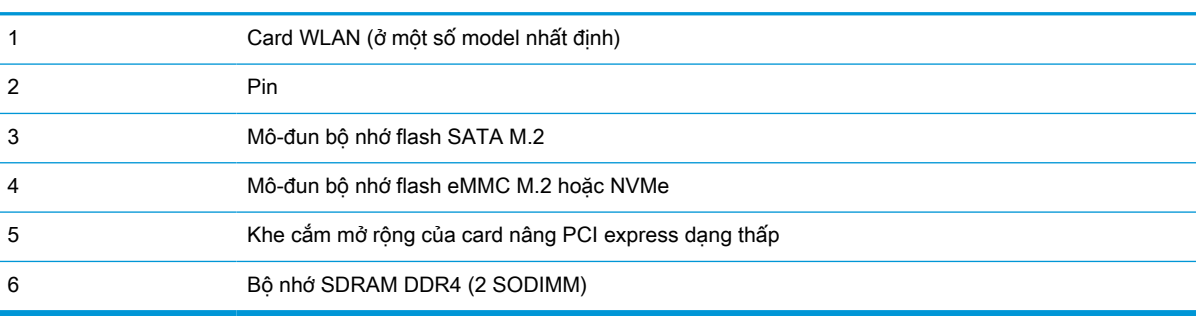

## Tháo và thay thế mô-đun bộ nhớ lưu trữ flash M.2

 $\mathbb{Z}$  QUAN TRONG: Máy tính tối thiểu bao gồm hai khe cắm bộ nhớ lưu trữ flash M.2. Một khe cắm hỗ trợ các mô-đun flash loại eMMC và NVMe. Khe cắm thứ hai hỗ trợ các mô-đun flash loại SATA. Khi tháo và thay thế các mô-đun flash M.2, đảm bảo đã sử dụng đúng khe cắm cho loại bộ nhớ flash được dùng hoặc được thay thế.

Để tháo mô-đun bộ nhớ lưu trữ flash M.2:

- **1**. Tháo hoặc gỡ bất cứ thiết bị bảo vệ nào cấm mở máy tính tối thiểu.
- **2**. Gỡ tất cả các phương tiện di động, ví dụ như ổ đĩa flash USB, ra khỏi máy tính tối thiểu.
- **3**. Tắt máy tính tối thiểu đúng cách thông qua hệ điều hành, và sau đó tắt bất cứ thiết bị bên ngoài nào.
- **4**. Ngắt kết nối dây nguồn khỏi ổ cắm điện AC và ngắt kết nối bất kỳ thiết bị gắn ngoài nào.

#### CẢNH BÁO NGUY CƠ BỎNG!

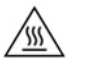

Bất kể trạng thái bật nguồn, điện áp luôn có trên bo mạch hệ thống miễn là hệ thống được cắm vào ổ cắm điện AC đang hoạt động. Bạn phải ngắt kết nối dây nguồn để tránh làm hỏng các linh kiện bên trong máy tính tối thiểu.

Để giảm khả năng bị thương tích liên quan đến nhiệt, hãy ngắt kết nối dây nguồn khỏi ổ cắm AC và để 15 phút cho các bộ phận bên trong nguội đi trước khi tháo panel tiếp cận.

- **5**. Tháo chân đế hoặc phụ kiện lắp chuẩn VESA 100 khỏi máy tính tối thiểu.
- **6**. Đặt máy tính tối thiểu nằm ngang trên một bề mặt ổn định với mặt bên phải quay lên.
- **7**. Tháo panel tiếp cận của máy tính tối thiểu. Xem [Tháo và lắp lại panel tiếp cận thuộc trang 14](#page-19-0).
- **8**. Xác định vị trí khe cắm M.2 cho mô-đun bộ nhớ lưu trữ flash trên bo mạch hệ thống.
- **9**. Nới lỏng vít đang cố định mô-đun bộ nhớ lưu trữ flash cho đến khi có thể nâng lên phần đầu của mô-đun.
- **10**. Kéo mô-đun bộ nhớ lưu trữ flash ra khỏi khe cắm.

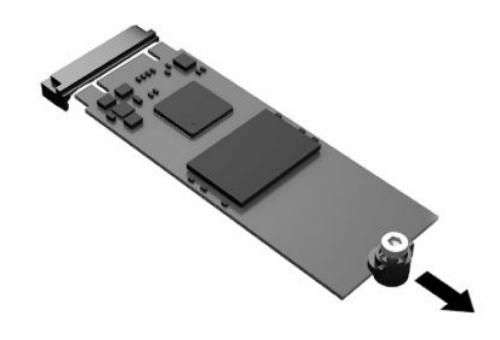

**11**. Kéo cụm vít ra khỏi mô-đun bộ nhớ lưu trữ flash và gắn nó vào mô-đun bộ nhớ lưu trữ flash thay thế.

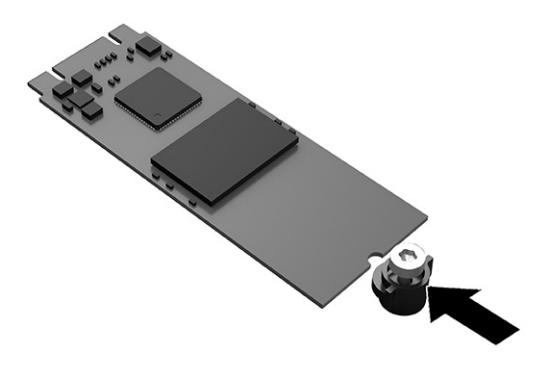

<span id="page-23-0"></span>. Trượt mô-đun bộ nhớ lưu trữ flash mới vào khe cắm M.2 trên bo mạch hệ thống và nhấn các đầu nối của mô-đun vào khe cắm.

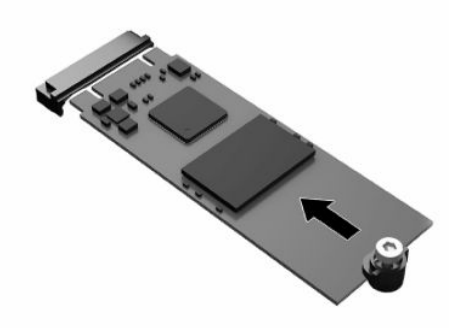

- **EV GHI CHÚ:** Mô-đun bộ nhớ lưu trữ flash chỉ có thể được lắp đặt theo một chiều.
- . Nhấn mô-đun bộ nhớ lưu trữ flash xuống và dùng tuốc-nơ-vít để siết chặt vít và cố định mô-đun vào bo mạch hệ thống.

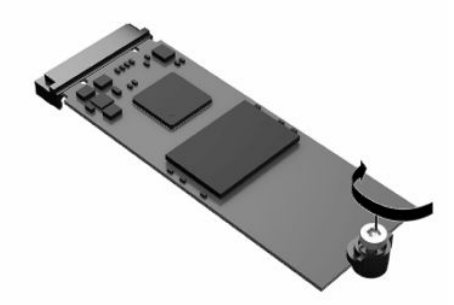

- . Lắp lại và gắn chốt panel tiếp cận, sau đó lắp đặt lại panel I/O phía sau. Xem [Tháo và lắp lại](#page-19-0)  [panel tiếp cận thuộc trang 14.](#page-19-0)
- . Lắp lại chân đế máy tính tối thiểu.
- . Đấu nối lại dây nguồn và bật máy tính tối thiểu.
- . Khóa lại bất cứ thiết bị bảo vệ nào đã được gỡ ra khi tháo panel tiếp cận của máy tính tối thiểu.

### Tháo và thay thế pin

Để tháo và thay thế pin:

- . Tháo hoặc gỡ bất cứ thiết bị bảo vệ nào cấm mở máy tính tối thiểu.
- . Gỡ tất cả các phương tiện di động, ví dụ như ổ đĩa flash USB, ra khỏi máy tính tối thiểu.
- . Tắt máy tính tối thiểu đúng cách thông qua hệ điều hành, và sau đó tắt bất cứ thiết bị bên ngoài nào.
- . Ngắt kết nối dây nguồn khỏi ổ cắm điện AC và ngắt kết nối bất kỳ thiết bị gắn ngoài nào.

#### CẢNH BÁO NGUY CƠ BỎNG!

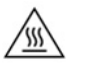

Bất kể trạng thái bật nguồn, điện áp luôn có trên bo mạch hệ thống miễn là hệ thống được cắm vào ổ cắm điện AC đang hoạt động. Bạn phải ngắt kết nối dây nguồn để tránh làm hỏng các linh kiện bên trong máy tính tối thiểu.

Để giảm khả năng bị thương tích liên quan đến nhiệt, hãy ngắt kết nối dây nguồn khỏi ổ cắm AC và để 15 phút cho các bộ phận bên trong nguội đi trước khi tháo panel tiếp cận.

- **5**. Tháo chân đế khỏi máy tính tối thiểu.
- **6**. Đặt máy tính tối thiểu nằm ngang trên một bề mặt ổn định với mặt bên phải quay lên.
- **7**. Tháo panel tiếp cận của máy tính tối thiểu. Xem [Tháo và lắp lại panel tiếp cận thuộc trang 14](#page-19-0).
- **8**. Xác định vị trí pin trên bo mạch hệ thống.
- **9**. Để tháo pin ra khỏi hốc chứa pin, hãy bóp miếng kẹp kim loại (1) nhô ra bên trên một cạnh của pin. Khi pin bật lên, hãy nhấc nó ra (2).

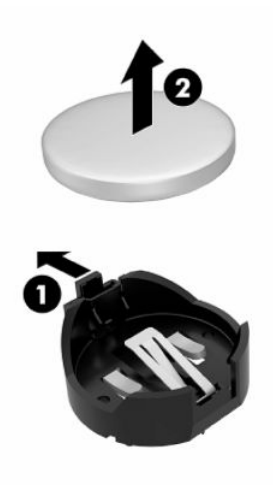

**10**. Để lắp pin mới vào, hãy trượt một cạnh của pin thay thế xuống dưới mép hốc chứa (1) với mặt điện cực dương hướng lên. Đẩy cạnh kia xuống cho đến khi miếng kẹp bắt khớp lên cạnh kia của pin (2).

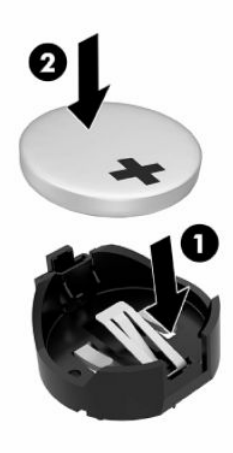

- <span id="page-25-0"></span>**11**. Lắp lại và gắn chốt panel tiếp cận, sau đó lắp đặt lại panel I/O phía sau. Xem [Tháo và lắp lại](#page-19-0)  [panel tiếp cận thuộc trang 14.](#page-19-0)
- **12**. Lắp lại chân đế máy tính tối thiểu.
- **13**. Đấu nối lại dây nguồn và bật máy tính tối thiểu.
- **14**. Khóa lại bất cứ thiết bị bảo vệ nào đã được gỡ ra khi tháo panel tiếp cận của máy tính tối thiểu.

HP khuyến khích khách hàng tái chế phần cứng điện tử đã qua sử dụng, hộp mực in chính hãng của HP và pin có thể sạc lại. Để biết thêm thông tin về các chương trình tái chế, hãy truy cập <http://www.hp.com> và tìm kiếm từ recycle.

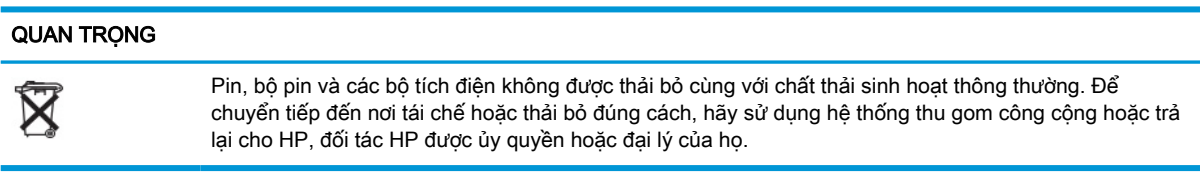

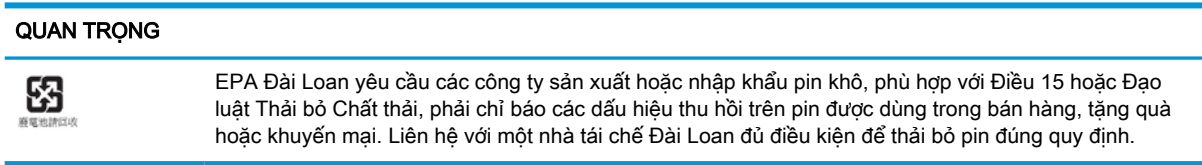

# Thay thế card PCI Express dạng thấp

Có thể lắp đặt card PCI-Express (PCIe) dạng thấp tùy chọn trong máy tính tối thiểu. Theo mặc định đã lắp đặt sẵn card nâng trong máy tính tối thiểu này.

Để lắp đặt card PCIe:

巛

- **1**. Tháo hoặc gỡ bất cứ thiết bị bảo vệ nào cấm mở máy tính tối thiểu.
- **2**. Gỡ tất cả các phương tiện di động, ví dụ như ổ đĩa flash USB, ra khỏi máy tính tối thiểu.
- **3**. Tắt máy tính tối thiểu đúng cách thông qua hệ điều hành, và sau đó tắt bất cứ thiết bị bên ngoài nào.
- **4**. Ngắt kết nối dây nguồn khỏi ổ cắm điện AC và ngắt kết nối bất kỳ thiết bị gắn ngoài nào.

#### CẢNH BÁO NGUY CƠ BỎNG!

Bất kể trạng thái bật nguồn, điện áp luôn có trên bo mạch hệ thống miễn là hệ thống được cắm vào ổ cắm điện AC đang hoạt động. Bạn phải ngắt kết nối dây nguồn để tránh làm hỏng các linh kiện bên trong máy tính tối thiểu.

Để giảm khả năng bị thương tích liên quan đến nhiệt, hãy ngắt kết nối dây nguồn khỏi ổ cắm AC và để 15 phút cho các bộ phận bên trong nguội đi trước khi tháo panel tiếp cận.

- **5**. Tháo chân đế hoặc phụ kiện lắp chuẩn VESA 100 khỏi máy tính tối thiểu.
- **6**. Đặt máy tính tối thiểu nằm ngang trên một bề mặt ổn định với mặt bên phải quay lên.
- **7.** Tháo panel tiếp cân của máy tính tối thiểu. Xem Tháo và lắp lại panel tiếp cân thuộc trang 14.
- **8**. Xác định vị trí card PCIe trên bo mạch hệ thống.
- <span id="page-26-0"></span>**9**. Nhấn chốt xuống và đẩy nó sang trái để nhả card PCIe.
- **10**. Nếu card PCIe có chiều dài đầy đủ, hãy kéo ngược lại và giữ chốt ở cuối khe cắm PCIe để nhả card đó ra.
- **11**. Cẩn thận kéo card PCIe ra khỏi khe cắm. Có thể cần phải kéo một bên và sau đó tới bên kia để tháo card ra.
- **12**. Nếu card PCIe mới cần có lỗ mở trong khung máy, hãy đẩy nắp đậy khe cắm mở rộng ra khỏi panel I/O phía sau.
- **13**. Căn chỉnh các đầu nối card PCIe với khe cắm trong card nâng và mấu kim loại ở cuối card với khe cắm trong khung máy. Nhấn mạnh card PCIe vào trong khe cắm của card nâng cho đến khi cố định chắc chắn và mấu nằm trong khe cắm.
- **14**. Nhấn chốt xuống và đẩy nó sang phải cho đến khi nó khớp vào vị trí để cố định card PCIe.
- **15**. Lắp lại và gắn chốt panel tiếp cận, sau đó lắp đặt lại panel I/O phía sau. Xem [Tháo và lắp lại](#page-19-0)  [panel tiếp cận thuộc trang 14.](#page-19-0)
- **16**. Lắp lại chân đế máy tính tối thiểu.
- **17**. Đấu nối lại dây nguồn và bật máy tính tối thiểu.
- **18**. Khóa lại bất cứ thiết bị bảo vệ nào đã được gỡ ra khi tháo panel tiếp cận của máy tính tối thiểu.

# Lắp đặt bộ nhớ hệ thống SDRAM bổ sung

Hệ thống này có khả năng thực thi ở chế độ kênh đôi khi được cấu hình với hai thanh bộ nhớ SODIMM.

### SODIMM

Các khe cắm bộ nhớ trên bo mạch hệ thống có thể được gắn tối đa hai mô-đun bộ nhớ SODIMM theo tiêu chuẩn ngành. Các khe cắm bộ nhớ này được gắn ít nhất một mô-đun bộ nhớ SODIMM lắp sẵn. Để đạt được hiệu suất hệ thống tối đa, HP khuyến cáo nên cấu hình máy tính tối thiểu sử dụng bộ nhớ kênh đôi bằng cách lắp cả hai khe SODIMM bằng mô-đun bộ nhớ SODIMM.

### SODIMM DDR4-SDRAM

Để vận hành hệ thống bình thường, các thanh bộ nhớ SODIMM phải tuân thủ các thông số kỹ thuật sau:

- loại 260 chân tiêu chuẩn ngành
- loại unbuffered non-ECC DDR4 SDRAM
- có thông số kỹ thuật bắt buộc theo Hội đồng Kỹ thuật Thiết bị điện tử (JEDEC)

Máy tính tối thiểu này có hỗ trợ các mô-đun sau:

- Các mô-đun bộ nhớ non-ECC 4 GB, 8 GB và 16 GB
- các thanh bộ nhớ SODIMM một mặt và hai mặt
- <sup>2</sup> GHI CHÚ: Hệ thống sẽ không hoạt động đúng cách khi lắp đặt một mô-đun bộ nhớ SODIMM không được hỗ trợ.

Chỉ hỗ trợ tốc độ bộ nhớ tối đa (3200 MHz) với các thanh bộ nhớ SODIMM một rãnh.

### <span id="page-27-0"></span>Gắn các khe cắm SODIMM

Có hai khe cắm bộ nhớ SODIMM trên bo mạch hệ thống. Các khe cắm này được dán nhãn DIMM1 và DIMM2.

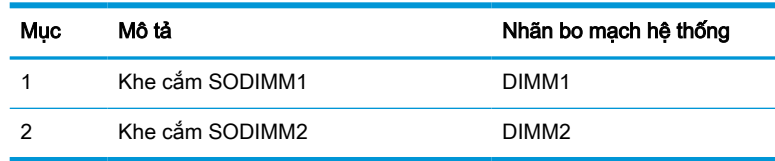

Hệ thống hoạt động ở chế độ kênh đôi.

### Lắp đặt bộ nhớ SODIMM

 $\mathbb{Z}$  QUAN TRONG: Ban phải ngắt kết nối dây nguồn và chờ khoảng 30 giây để xả điện trước khi thêm hoặc tháo mô-đun bộ nhớ. Bất kể trạng thái nguồn, điện áp luôn được cung cấp cho mô-đun bộ nhớ miễn là máy tính tối thiểu được cắm vào ổ cắm điện AC đang hoạt động. Thêm hoặc tháo mô-đun bộ nhớ trong lúc đang có điện áp có thể gây ra hư hỏng không thể khắc phục được cho các mô-đun bộ nhớ hoặc bo mạch hệ thống.

Các khe cắm mô-đun bộ nhớ có các điểm tiếp xúc được mạ vàng. Khi nâng cấp bộ nhớ, điều quan trọng là dùng mô-đun bộ nhớ có các tiếp điểm kim loại mạ vàng để tránh sự ăn mòn hoặc quá trình ôxy hóa do các kim loại không tương thích tiếp xúc với nhau.

Tĩnh điện có thể làm hỏng các linh kiện điện tử của máy tính tối thiểu hoặc card tùy chọn. Trước khi bắt đầu các quy trình sau, hãy đảm bảo rằng bạn đã xả tĩnh điện bằng cách chạm nhẹ vào vật kim loại có tiếp đất. Để biết thêm thông tin, xem [Phóng tĩnh điện thuộc trang 50](#page-55-0).

Khi thao tác với mô-đun bộ nhớ, hãy cẩn thận không chạm vào bất cứ điểm tiếp xúc nào. Làm như vậy có thể gây hư hỏng mô-đun.

- **1**. Tháo hoặc gỡ bất cứ thiết bị bảo vệ nào cấm mở máy tính tối thiểu.
- **2**. Gỡ tất cả các phương tiện di động, ví dụ như ổ đĩa flash USB, ra khỏi máy tính tối thiểu.
- **3**. Tắt máy tính tối thiểu đúng cách thông qua hệ điều hành, và sau đó tắt bất cứ thiết bị bên ngoài nào.
- **4**. Ngắt kết nối dây nguồn khỏi ổ cắm điện AC và ngắt kết nối bất kỳ thiết bị gắn ngoài nào.
- **V QUAN TRỌNG:** Ban phải ngắt kết nối dây nguồn và chờ khoảng 30 giây để xả điện trước khi thêm hoặc tháo mô-đun bộ nhớ. Bất kể trạng thái nguồn, điện áp luôn được cung cấp cho các mô-đun bộ nhớ miễn là máy tính tối thiểu được cắm vào ổ cắm điện AC đang hoạt động. Thêm hoặc tháo mô-đun bộ nhớ trong lúc đang có điện áp có thể gây ra hư hỏng không thể khắc phục được cho các mô-đun bộ nhớ hoặc bo mạch hệ thống.

#### CẢNH BÁO NGUY CƠ BỎNG!

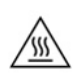

Để giảm khả năng bị thương tích liên quan đến nhiệt, hãy ngắt kết nối dây nguồn khỏi ổ cắm AC và để 15 phút cho các bộ phận bên trong nguội đi trước khi tháo panel tiếp cận.

- **5**. Tháo chân đế hoặc phụ kiện lắp chuẩn VESA 100 khỏi máy tính tối thiểu.
- **6**. Đặt máy tính tối thiểu nằm ngang trên một bề mặt ổn định với mặt bên phải quay lên.
- **7.** Tháo panel tiếp cân của máy tính tối thiểu. Xem Tháo và lắp lại panel tiếp cân thuộc trang 14.
- <span id="page-28-0"></span>**∆ CẢNH BÁO!** Để giảm nguy cơ thương tích cá nhân bởi các bề mặt nóng, hãy để các bộ phận trong hệ thống nguội lại trước khi chạm vào chúng.
- **8**. Xác định vị trí khoang mô-đun bộ nhớ trên bo mạch hệ thống.
- **9**. Nếu có lắp đặt card PCIe, hãy tháo nó ra.
- **10**. Nhấc nắp ngăn bộ nhớ ra khỏi khung máy.
- **11**. Để tháo mô-đun bộ nhớ SODIMM, nhấn hai chốt ở mỗi bên của mô-đun SODIMM ra phía bên ngoài (1), xoay mô-đun SODIMM lên, và kéo mô-đun SODIMM ra khỏi khe cắm (2).

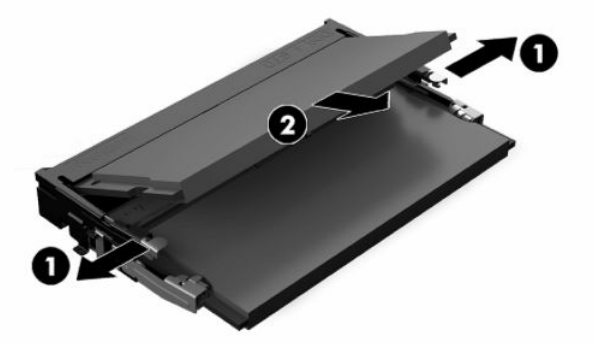

**12**. Trượt mô-đun bộ nhớ SODIMM mới (1) vào khe cắm theo góc nghiêng khoảng 30°, và sau đó nhấn mô-đun SODIMM xuống (2) để các chốt khóa mô-đun vào vị trí.

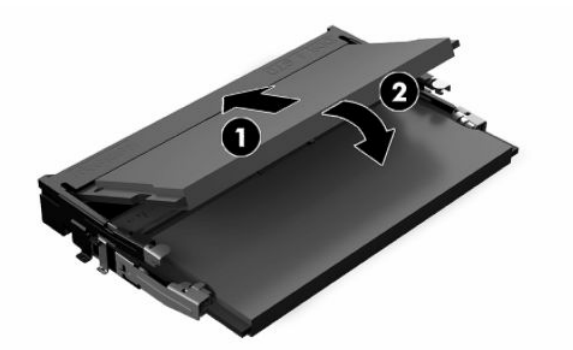

- $\mathbb{P}^*$  GHI CHU: Mô-đun bô nhớ chỉ có thể được lắp đặt theo một chiều. Căn chỉnh rãnh khía trên mô-đun với mấu trên khe cắm bộ nhớ.
- **13**. Căn chỉnh nắp ngăn bộ nhớ với hai trụ đỡ và các kẹp ở phần đế ngăn, sau đó đặt nắp ngăn bộ nhớ lên trên các thanh SODIMM.
- $\frac{1}{2}$  **CHỈ DẦN:** Các kẹp nhỏ sẽ đi theo cặp. Khi ngăn được đặt đúng cách, một kẹp của mỗi cặp sẽ nằm ở bên trong ngăn và kẹp kia sẽ ở bên ngoài.
- **14**. Lắp lại và gắn chốt panel tiếp cận, sau đó lắp đặt lại panel I/O phía sau. Xem [Tháo và lắp lại](#page-19-0)  [panel tiếp cận thuộc trang 14.](#page-19-0)
- **15**. Lắp lại chân đế máy tính tối thiểu hoặc phụ kiện lắp chuẩn VESA 100.
- **16**. Đấu nối lại dây nguồn và bật máy tính tối thiểu.
- **17**. Khóa lại bất cứ thiết bị bảo vệ nào đã được gỡ ra khi tháo panel tiếp cận của máy tính tối thiểu.

Máy tính tối thiểu sẽ tự động nhận biết bộ nhớ bổ sung khi bạn bật máy lên.

# <span id="page-29-0"></span>**4** Xử lý sự cố

# Tiện ích Computer Setup (F10), Cài đặt BIOS

### Tiện ích Computer Setup (F10)

Sử dụng Tiện ích Computer Setup (F10) để thực hiện các mục sau:

- Thay đổi các cài đặt mặc định khi xuất xưởng.
- Cài ngày giờ hệ thống.
- Cài đặt, xem, thay đổi, hoặc xác minh cấu hình hệ thống, bao gồm các cài đặt cho bộ xử lý, đồ họa, bộ nhớ, âm thanh, lưu trữ, giao tiếp và các thiết bị đầu vào.
- Sửa đổi thứ tư khởi đông của các thiết bị khởi đông được như ổ đĩa thể rắn hoặc ổ đĩa flash USB.
- Chon Post Messages Enabled hoặc Disabled (Bật hoặc Tắt Thông báo POST) để thay đổi trang thái hiển thị của các thông báo Tự kiểm tra khi bật nguồn (POST). Post Messages Disabled (Tắt Thông báo POST) sẽ vô hiệu hóa hầu hết các thông báo POST, ví dụ như số đếm bộ nhớ, tên sản phẩm và các thông báo không phải lỗi khác dạng văn bản. Nếu xảy ra lỗi POST, lỗi đó sẽ được hiển thị bất kể chế độ đã chọn. Để chuyển đổi thủ công sang Post Messages Enabled (Bật Thông báo POST) trong quá trình POST, hãy nhấn bất cứ phím nào (trừ các phím từ F1 đến F12).
- Nhập Asset Tag (Thẻ tài sản) hoặc số nhận dạng tài sản do công ty chỉ định cho máy tính này.
- Bật nhắc mật khẩu khi bật nguồn trong lúc hệ thống khởi động lại (khởi động nóng) cũng như trong lúc nguồn bật lên.
- Cài đặt một mật khẩu thiết lập nhằm kiểm soát việc truy cập vào Tiện ích Computer Setup (F10) và các cài đặt được mô tả trong phần này.
- Khóa an toàn chức năng I/O tích hợp, gồm USB, âm thanh hoặc NIC nhúng để không thể sử dụng cho đến khi chúng được mở khóa.

### Sử dụng Tiện ích Computer Setup (F10)

Chỉ có thể truy cập vào Computer Setup bằng cách bật máy tính hoặc khởi động lại hệ thống. Để truy cập vào menu Computer Setup Utilities, hãy hoàn tất các bước sau:

- **1**. Bật hoặc khởi động lại máy tính.
- **2**. Nhấn esc hoặc F10 trong lúc thông báo "Press the ESC key for Startup Menu" (Nhấn phím ESC để vào Menu Khởi động) đang hiển thị ở cuối màn hình.

Nhấn esc sẽ hiển thi menu cho phép ban truy cập các tùy chon khác nhau có sẵn khi khởi đông.

- $\mathbb{R}^n$  GHI CHÚ: Nếu bạn không nhấn phím esc hoặc F10 vào thời điểm thích hợp, bạn phải khởi động lại máy tính và nhấn lại esc hoặc F10 khi đèn màn hình chuyển qua màu xanh lá để truy cập vào tiện ích này.
- $\frac{dy}{dx}$  GHI CHÚ: Bạn có thể chọn ngôn ngữ cho hầu hết các menu, cài đặt và thông báo khi dùng tùy chọn Language Selection (Lưa chọn ngôn ngữ) bằng cách sử dụng phím F8 trong Computer Setup.
- **3**. Nếu bạn nhấn esc, nhấn F10 để vào Computer Setup.
- **4.** Năm đầu mục để lựa chon sẽ xuất hiện trong menu Computer Setup Utilities: File (Tập tin), Storage (Lưu trữ), Security (Bảo mật), Power (Nguồn) và Advanced (Nâng cao).
- **5.** Sử dụng các phím mũi tên (trái và phải) để chon đầu mục thích hợp. Sử dụng các phím mũi tên (lên và xuống) để chon tùy chon ban muốn, sau đó nhấn enter. Để trở về menu Computer Setup Utilities, hãy nhấn esc.
- **6.** Áp dụng và lưu các thay đổi, chọn File > Save Changes and Exit (Tập tin > Lưu thay đổi và thoát).
	- Nếu bạn đã thực hiện các thay đổi mà bạn không muốn áp dụng, hãy chọn Ignore Changes and Exit (Bỏ qua thay đổi và thoát).
	- $\bullet$  Để thiết lập lại các cài đặt xuất xưởng, hãy chon Apply Defaults and Exit (Áp dụng các giá trị mặc định và thoát). Tùy chọn này sẽ khôi phục các giá trị mặc định khi xuất xưởng của hệ thống.
- **V** QUAN TRỌNG: Không được tắt máy tính trong lúc BIOS đang lưu các thay đổi của Computer Setup (F10) bởi CMOS có thể bị hỏng. Chỉ có thể tắt máy tính an toàn sau khi đã thoát khỏi màn hình F10 Setup.

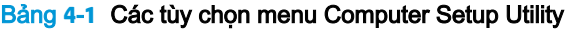

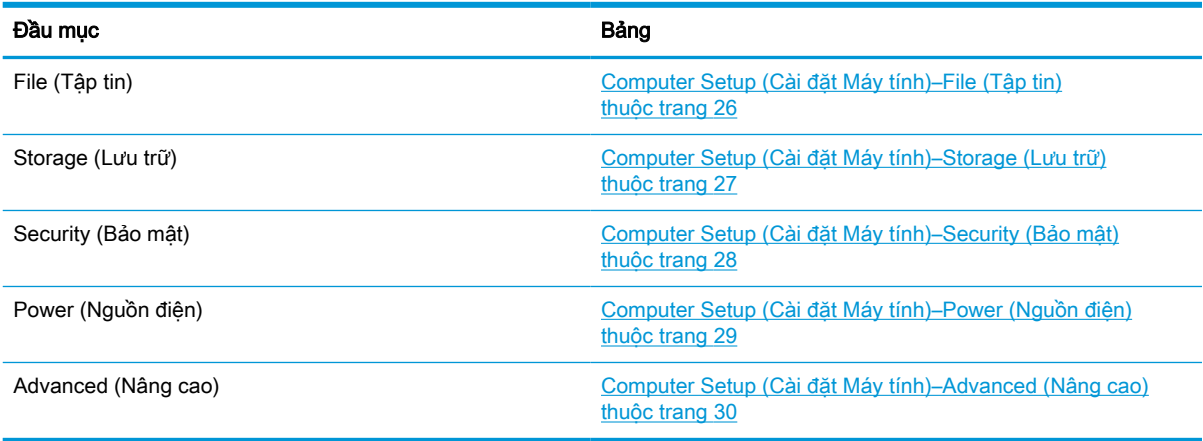

### <span id="page-31-0"></span>Computer Setup (Cài đặt Máy tính)–File (Tập tin)

**GHI CHÚ:** Hỗ trợ cho các tùy chọn Computer Setup cụ thể có thể khác nhau tùy thuộc vào cấu hình phần cứng.

| Bảng 4-2 Computer Setup (Cài đặt Máy tính)–File (Tập tin)        |                                                                                                    |  |  |  |
|------------------------------------------------------------------|----------------------------------------------------------------------------------------------------|--|--|--|
| Tùy chon                                                         | Mô tả                                                                                                    |  |  |  |
| <b>System Information</b><br>(Thông tin hệ thống)                | Liêt kê các muc:                                                                                                    |  |  |  |
|                                                                  | Tên sản phẩm                                                                                                    |  |  |  |
|                                                                  | Số SKU<br>$\bullet$                                                                                                    |  |  |  |
|                                                                  | Số CT Bo mạch hệ thống                                                                                                    |  |  |  |
|                                                                  | Loai bô xử lý                                                                                                    |  |  |  |
|                                                                  | Tốc đô bô xử lý                                                                                                    |  |  |  |
|                                                                  | Stepping (phiên bản) của bô xử lý                                                                                                    |  |  |  |
|                                                                  | Kích thước bộ nhớ cache (L1/L2)                                                                                                    |  |  |  |
|                                                                  | Kích thước bô nhớ                                                                                                    |  |  |  |
|                                                                  | MAC tích hợp                                                                                                    |  |  |  |
|                                                                  | BIOS hệ thống                                                                                                    |  |  |  |
|                                                                  | Số sê-ri khung máy                                                                                                    |  |  |  |
|                                                                  | Asset Tracking Number (Số theo dõi tài sản)                                                                                                    |  |  |  |
| About (Giới thiêu)                                               | Hiển thi thông báo bản quyền.                                                                                                    |  |  |  |
| <b>Flash System BIOS</b><br>(Flash BIOS hệ thống)                | Cho phép bạn flash BIOS hệ thống từ bộ nhớ USB khôi phục.                                                                                          |  |  |  |
|                                                                  | Khởi chay HpBiosUpdate<br>$\bullet$                                                                                                    |  |  |  |
|                                                                  | Cập nhật USB Type C PD FW                                                                                                    |  |  |  |
|                                                                  | Câp nhật TPM FW                                                                                                    |  |  |  |
| Set Time and Date (Cài<br>ngày giờ)                              | Cho phép bạn cài đặt ngày giờ hệ thống.                                                                                                    |  |  |  |
| Default Setup (Thiết lập<br>mặc định)                            | Cho phép bạn:                                                                                                    |  |  |  |
|                                                                  | Lưu cài đặt hiên tai làm mặc đinh                                                                                                    |  |  |  |
|                                                                  | Khôi phục cài đặt xuất xưởng làm mặc định                                                                                                    |  |  |  |
| <b>Apply Defaults and Exit</b><br>(Áp dụng mặc định và<br>thoát) | Nạp các cài đặt cấu hình hệ thống xuất xưởng ban đầu để sử dụng bằng hành động "Apply<br>Defaults and Exit" (Áp dụng mặc định và thoát) tiếp theo. |  |  |  |
| <b>Ignore Changes</b><br>and Exit (Bỏ qua thay<br>đổi và thoát)  | Thoát Computer Setup mà không áp dụng hoặc lưu lại bất kỳ thay đổi nào.                                                                            |  |  |  |
| <b>Save Changes and Exit</b><br>(Lưu thay đổi và thoát)          | Lưu các thay đổi vào cấu hình hệ thống hoặc cài đặt mặc định và thoát khỏi Computer Setup.                                                         |  |  |  |

### <span id="page-32-0"></span>Computer Setup (Cài đặt Máy tính)–Storage (Lưu trữ)

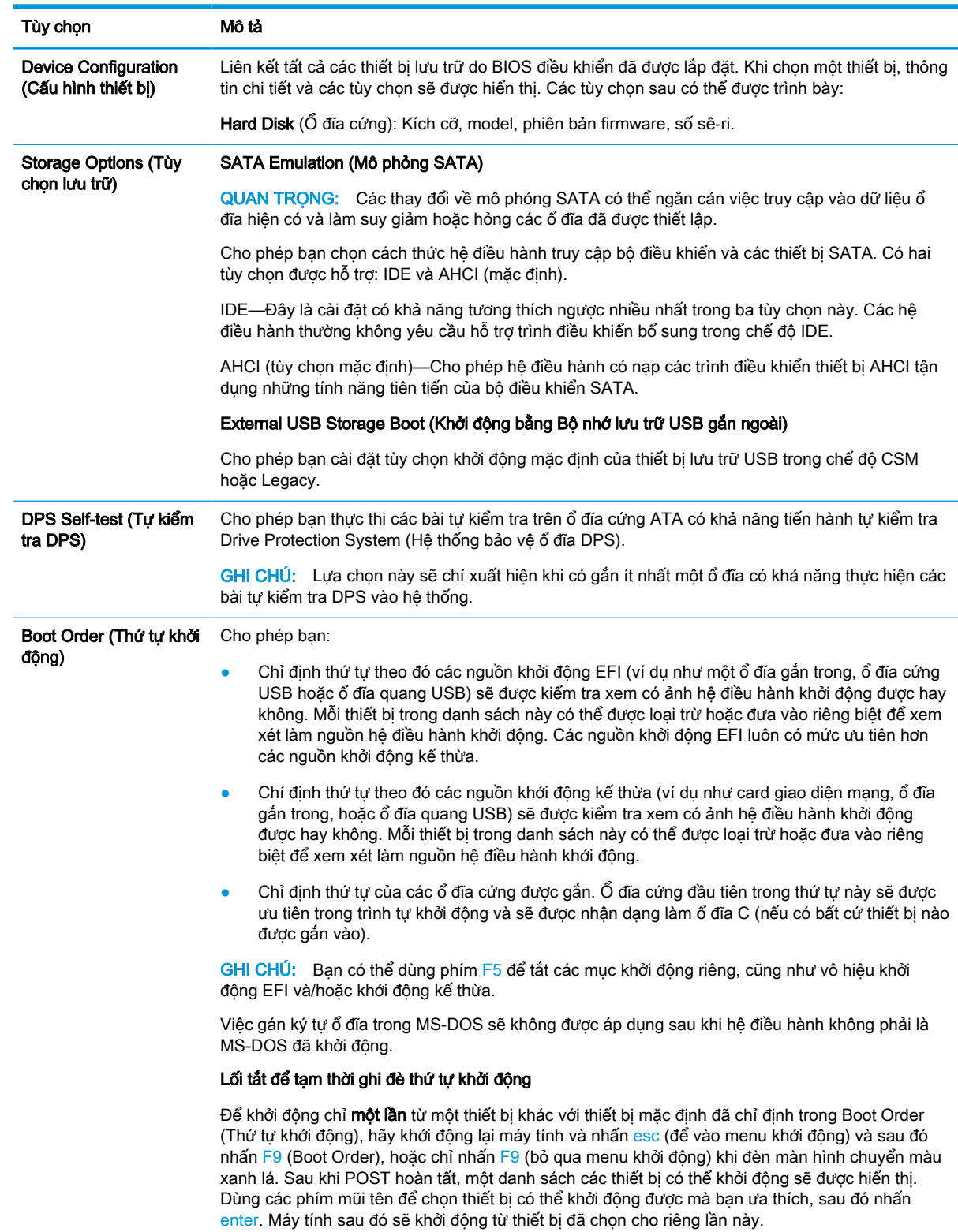

#### Bảng **4**-**3** Computer Setup (Cài đặt Máy tính)–Storage (Lưu trữ)

### <span id="page-33-0"></span>Computer Setup (Cài đặt Máy tính)–Security (Bảo mật)

**GHI CHÚ:** Hỗ trợ cho các tùy chọn Computer Setup cụ thể có thể khác nhau tùy thuộc vào cấu hình phần cứng.

| Tùy chọn                                                                                                    | Mô tả                                                                                                    |  |  |  |
|----------------------------------------------------------------------------------------------------|----------------------------------------------------------------------------------------------------|--|--|--|
| Setup Password (Mật<br>khẩu thiết lập)                                                                                         | Cho phép ban cài đặt và bật một mật khẩu thiết lập (quản tri viên).                                                                                                    |  |  |  |
|                                                                                                    | GHI CHÚ: Nếu mật khẩu thiết lập đã được cài, thì máy sẽ yêu cầu mật khẩu này khi thay đổi các<br>tùy chọn Computer Setup, flash ROM và thực hiện các thay đổi cho một số cài đặt plug and play<br>nhất định trong Windows.                          |  |  |  |
| Power-On Password<br>(Mật khẩu bật nguồn)                                                                                      | Cho phép bạn cài đặt và bật mật khẩu khi bật nguồn. Lời nhắc mật khẩu khi bật nguồn sẽ xuất<br>hiện sau một chu kỳ bật nguồn hoặc khởi động lại. Nếu người dùng không nhập đúng mật khẩu<br>khi bật nguồn, máy tính tối thiểu sẽ không khởi động.   |  |  |  |
| Password Options (Tùy                                                                                                    | Cho phép bạn bật hoặc tắt:                                                                                                    |  |  |  |
| chọn mật khẩu)<br>(Lựa chọn này chỉ xuất<br>hiện nếu mật khẩu khi<br>bật nguồn hoặc mật<br>khẩu thiết lập đã được<br>cài đặt.) | Stringent Password (Mật khẩu nghiêm ngặt)—Khi được cài thì sẽ bật chế độ trong đó không<br>cho bỏ qua chức năng mật khẩu bằng thao tác vật lý. Nếu được bật, thao tác tháo jumper<br>mật khẩu sẽ bị bỏ qua.                                         |  |  |  |
|                                                                                                    | Password Prompt on F9 & F12 (Nhắc mật khẩu khi nhấn F9 & F12)—Mặc định là bật.                                                                                                    |  |  |  |
|                                                                                                    | Setup Browse Mode (Chế độ Duyệt thiết lập)—Cho phép xem chứ không thay đổi các Tùy<br>$\bullet$<br>chọn Thiết lập F10 mà không cần nhập mật khẩu thiết lập. Mặc định là bật.                                                                        |  |  |  |
| Device Security (Bảo<br>mật thiết bị)                                                                                          | Cho phép bạn cài Device Available/Device Hidden (Thiết bị khả dụng/Thiết bị ẩn) (mặc định là<br>"Device Available" (Thiết bi khả dung)) cho:                                                                                                    |  |  |  |
|                                                                                                    | System Audio (Âm thanh hệ thống)<br>$\bullet$                                                                                                    |  |  |  |
|                                                                                                    | Network Controller (Bộ điều khiển mạng)<br>$\bullet$                                                                                                    |  |  |  |
|                                                                                                    | M.2 Storage0                                                                                                    |  |  |  |
|                                                                                                    | M.2 Storage1<br>$\bullet$                                                                                                    |  |  |  |
| USB Security (Bảo mật                                                                                                    | Cho phép bạn cài đặt Enabled (Đã bật) hoặc Disabled (Đã tắt) (mặc định là đã bật) cho:                                                                                                    |  |  |  |
| USB)                                                                                                    | Front USB Ports (Cổng USB mặt trước)<br>$\bullet$                                                                                                    |  |  |  |
|                                                                                                    | Cổng USB 1<br>$\overline{\phantom{0}}$                                                                                                    |  |  |  |
|                                                                                                    | Cổng USB 2                                                                                                    |  |  |  |
|                                                                                                    | Cổng USB 3                                                                                                    |  |  |  |
|                                                                                                    | Rear USB Ports (Cổng USB mặt sau)                                                                                                    |  |  |  |
|                                                                                                    | Cổng USB 4                                                                                                    |  |  |  |
|                                                                                                    | Cổng USB 5                                                                                                    |  |  |  |
|                                                                                                    | Cổng USB 6                                                                                                    |  |  |  |
|                                                                                                    | Cổng USB 7                                                                                                    |  |  |  |
| Slot Security (Bảo mật<br>khe cắm)                                                                                             | Cho phép bạn vô hiệu hóa các khe cắm PCI Express. Mặc định là bật.                                                                                                    |  |  |  |
|                                                                                                    | Khe cắm #---PCI Express x 8<br>٠                                                                                                    |  |  |  |
|                                                                                                    | Khe cắm #-M.2 PCle x1                                                                                                    |  |  |  |
| Network Boot (Khởi<br>động mạng)                                                                                               | Bật/tắt khả năng khởi động của máy tính từ một hệ điều hành được cài đặt trên máy chủ mạng.<br>(Tính năng chỉ có sẵn trên các model NIC; bộ điều khiển mạng phải là card mở rộng PCI hoặc<br>được tích hợp trên bo mạch hệ thống.) Mặc định là bật. |  |  |  |

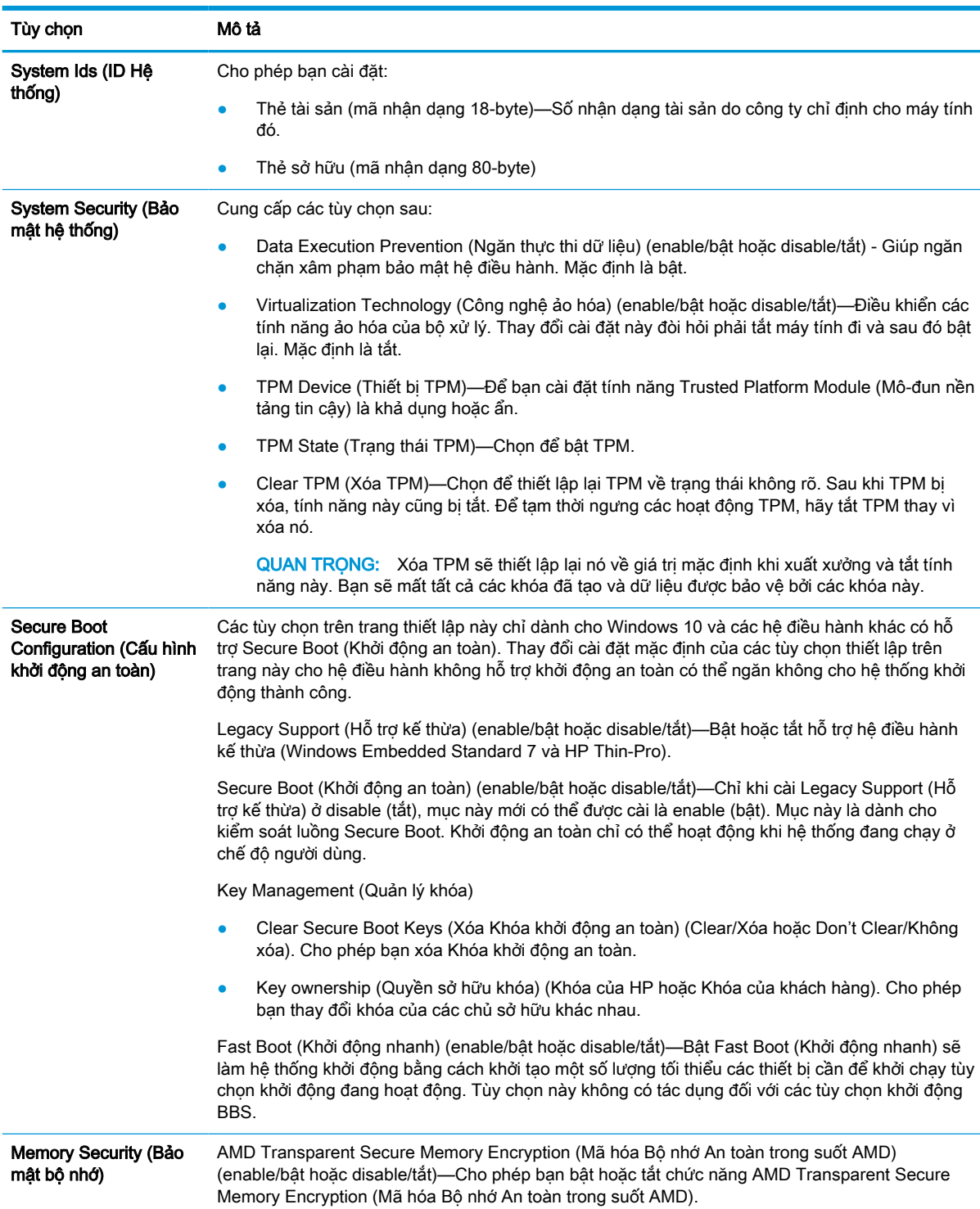

#### <span id="page-34-0"></span>Bảng **4**-**4** Computer Setup (Cài đặt Máy tính)–Security (Bảo mật) (còn tiếp)

### Computer Setup (Cài đặt Máy tính)–Power (Nguồn điện)

GHI CHÚ: Hỗ trợ cho các tùy chọn Computer Setup cụ thể có thể khác nhau tùy thuộc vào cấu hình phần cứng.

#### <span id="page-35-0"></span>Bảng **4**-**5** Computer Setup (Cài đặt Máy tính)–Power (Nguồn điện)

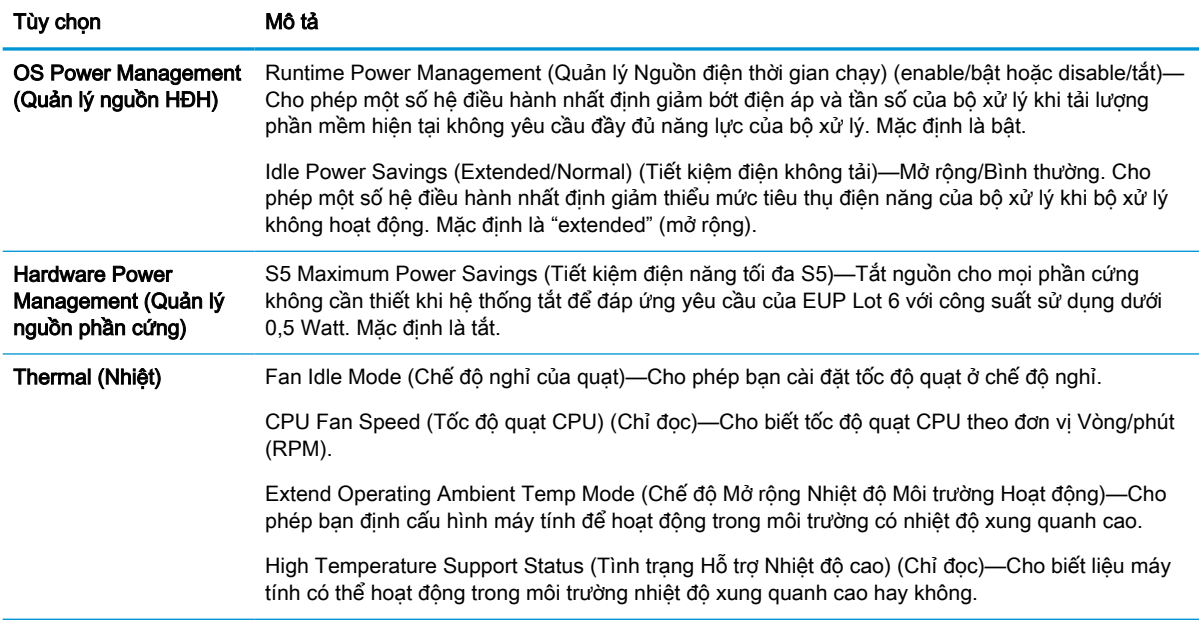

### Computer Setup (Cài đặt Máy tính)–Advanced (Nâng cao)

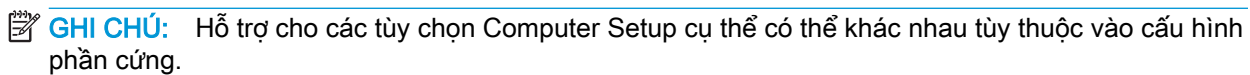

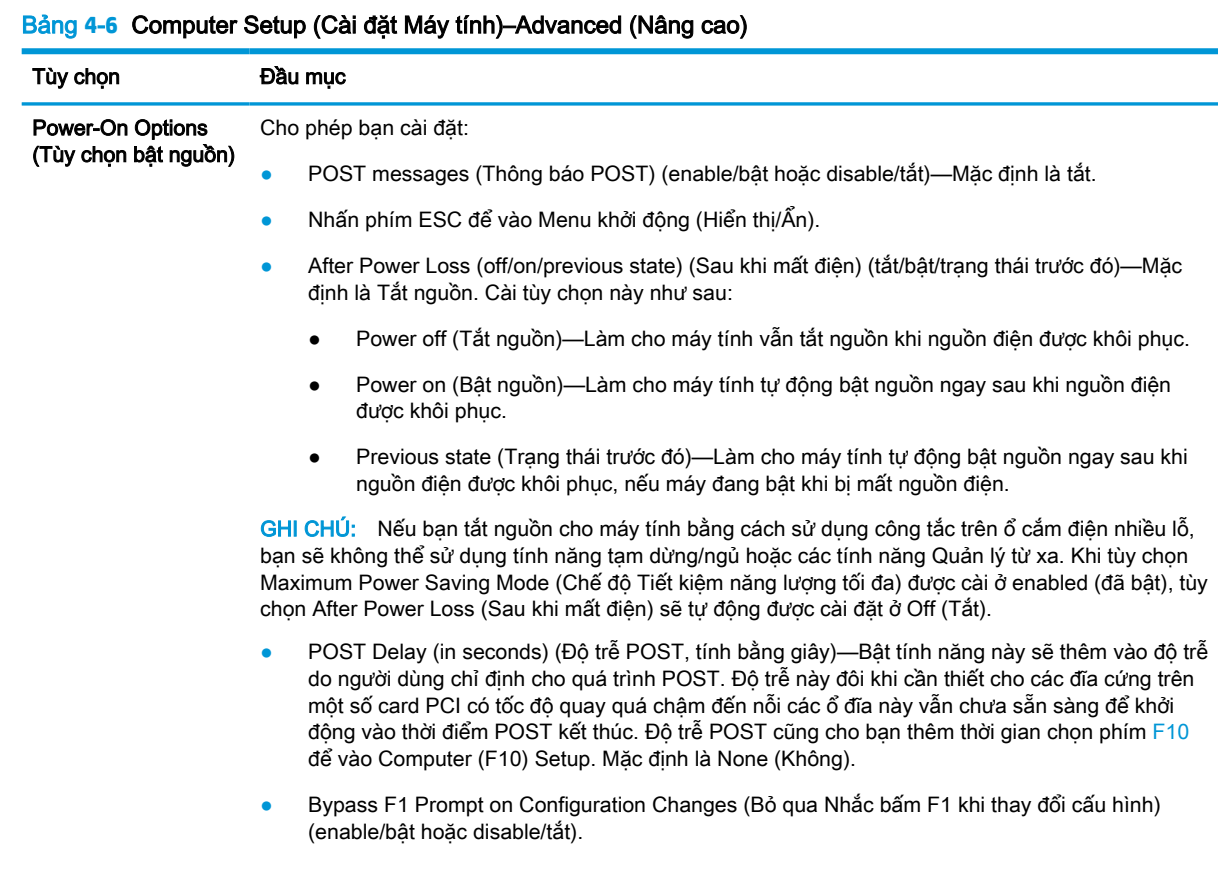

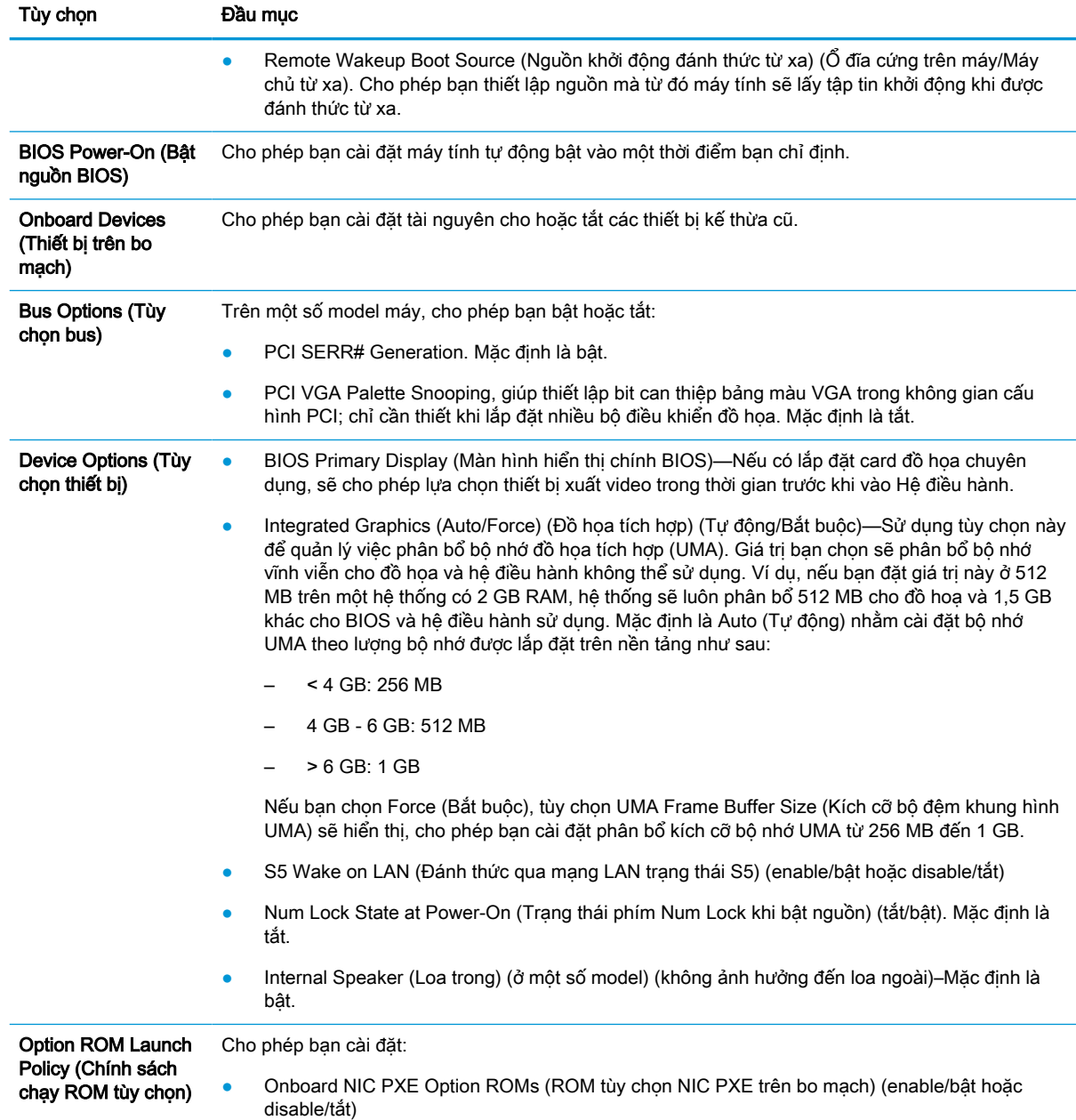

#### <span id="page-36-0"></span>Bảng **4**-**6** Computer Setup (Cài đặt Máy tính)–Advanced (Nâng cao) (còn tiếp)

## Thay đổi Cài đặt BIOS từ Tiện ích HP BIOS Configuration Utility (HPBCU)

Có thể thay đổi một số cài đặt BIOS cục bộ bên trong hệ điều hành mà không cần phải thông qua tiện ích F10. Bảng này xác định các mục có thể được kiểm soát bằng phương pháp này.

Để biết thêm thông tin về Tiện ích HP BIOS Configuration Utility, hãy xem Hướng dẫn sử dụng HP BIOS Configuration Utility (BCU) tại www.hp.com.

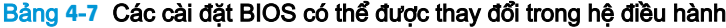

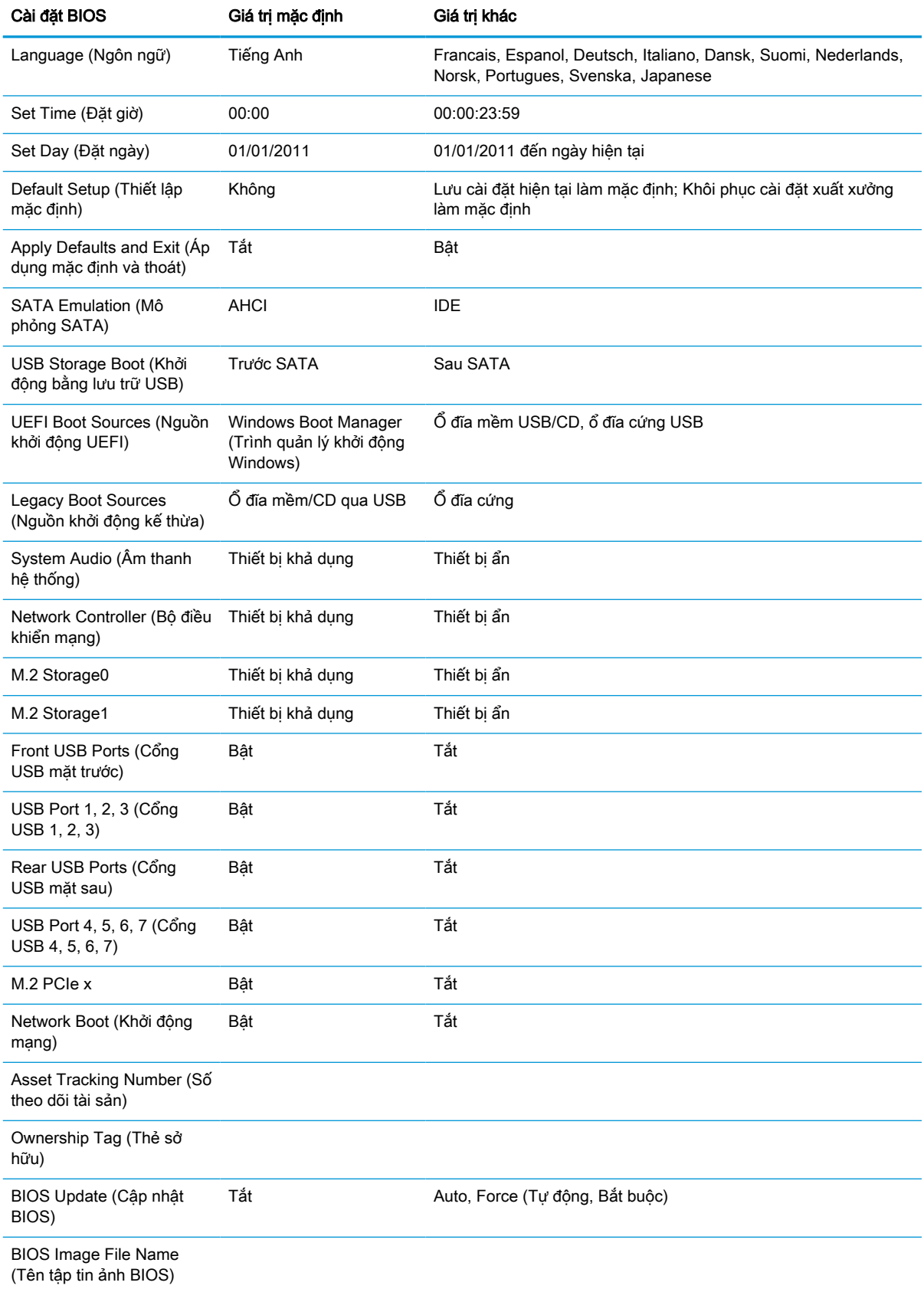

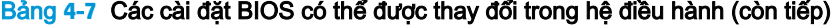

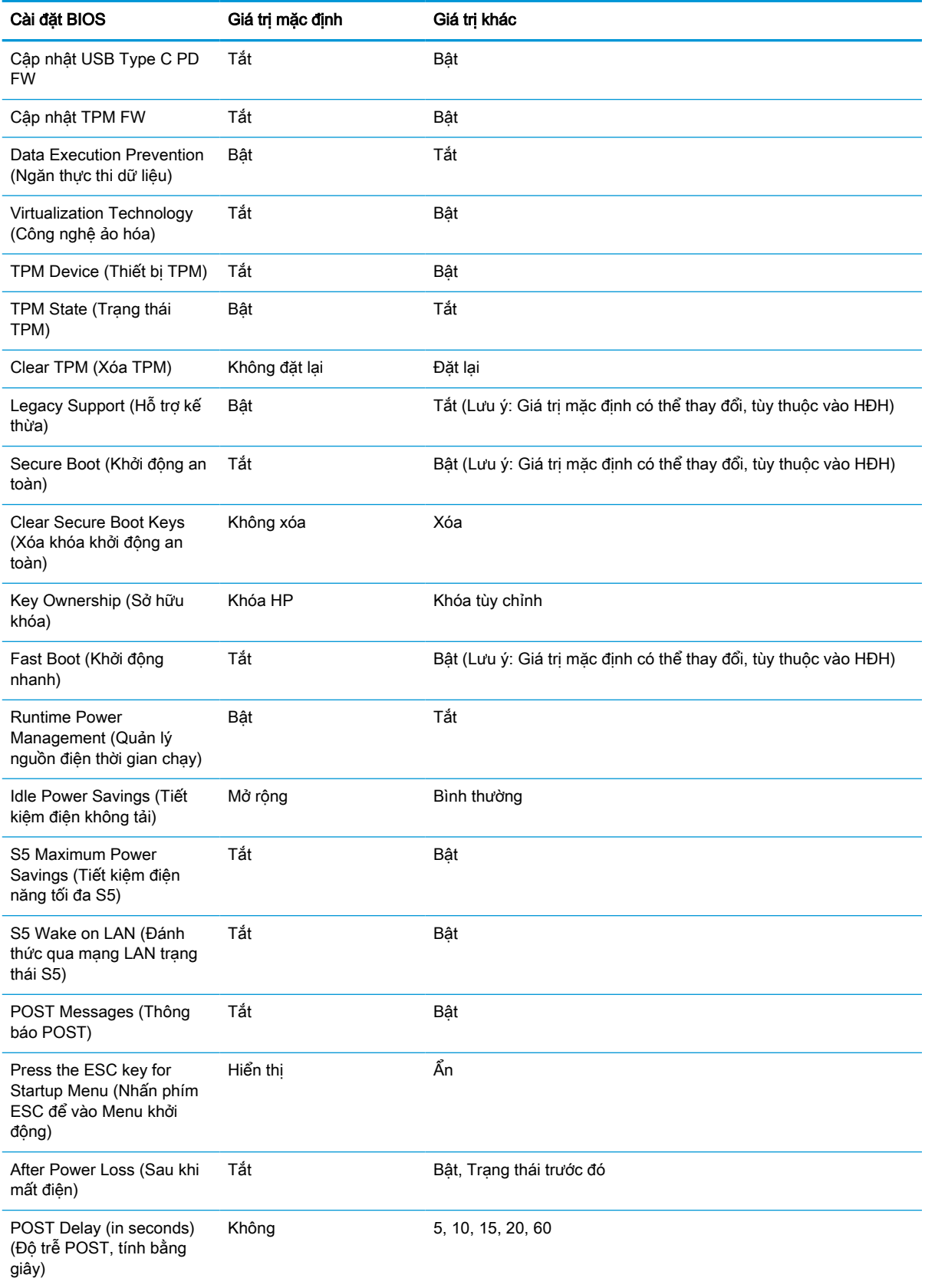

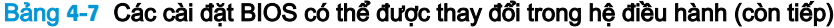

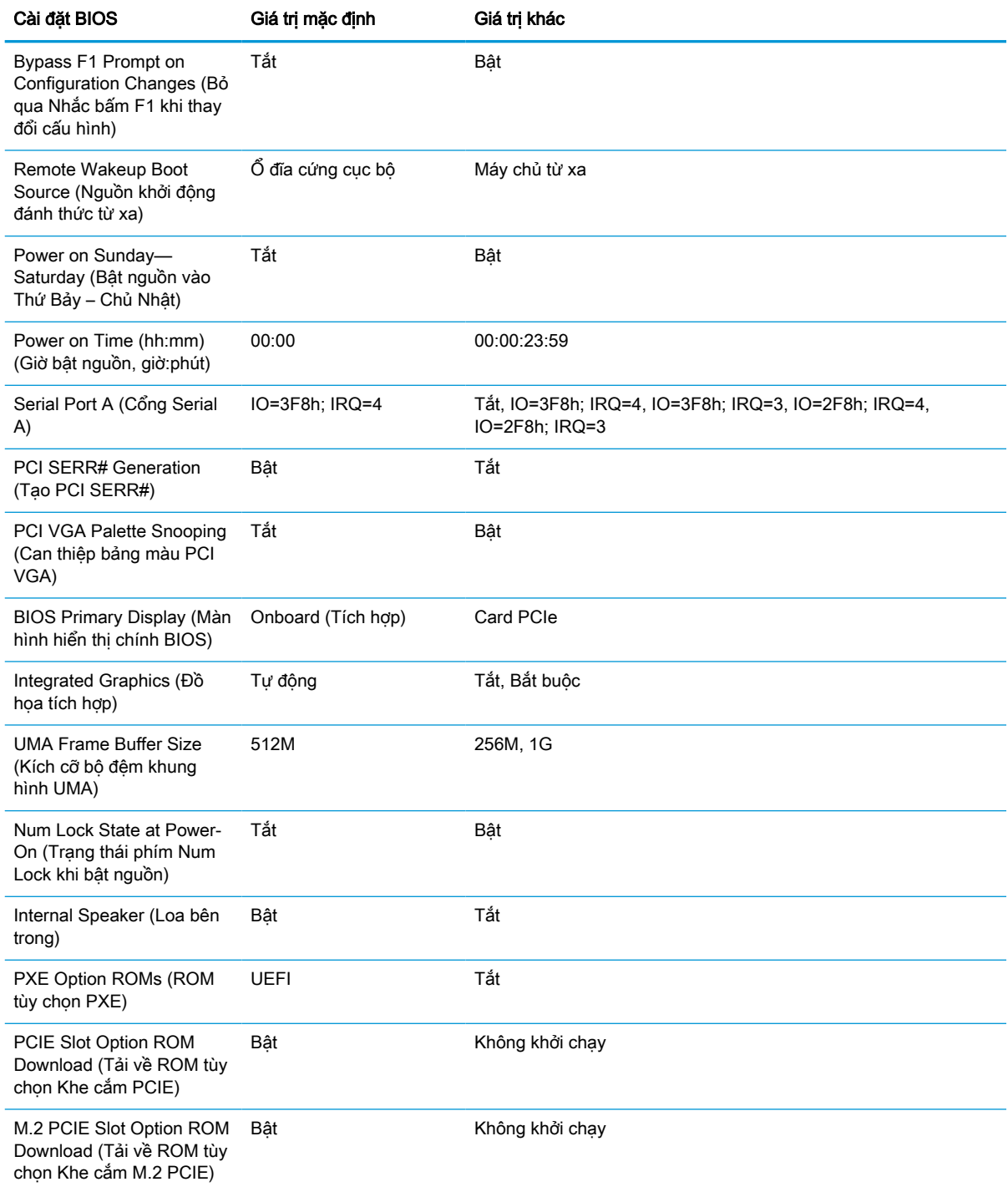

# <span id="page-40-0"></span>Cập nhật hoặc khôi phục BIOS

#### HP Device Manager

Bạn có thể dùng HP Device Manager để cập nhật BIOS của máy tính tối thiểu. Bạn có thể sử dụng add-on BIOS tích hợp sẵn hoặc có thể dùng gói nâng cấp BIOS tiêu chuẩn cùng với một mẫu File and Registry của HP Device Manager. Để biết thêm thông tin về các mẫu File and Registry của HP Device Manager, hãy xem xét Hướng dẫn sử dụng HP Device Manager có tại www.hp.com/go/hpdm.

#### Flash BIOS trên Windows

Bạn có thể sử dụng BIOS Flash Update SoftPaq để khôi phục hoặc nâng cấp BIOS hệ thống. Một số phương pháp để thay đổi firmware BIOS được lưu trữ trên máy tính của bạn cũng có thể sử dụng được.

Tập tin thực thi BIOS là một tiện ích được thiết kế để flash BIOS hệ thống trong môi trường Microsoft Windows. Để hiển thị các tùy chọn có sẵn cho tiện ích này, hãy khởi chạy tập tin thực thi đó dưới môi trường Microsoft Windows.

Bạn có thể chạy tập tin thực thi BIOS có hoặc không có thiết bị lưu trữ USB. Nếu hệ thống không lắp đặt thiết bị lưu trữ USB, cập nhật BIOS sẽ tiến hành dưới môi trường Microsoft Windows và theo sau là khởi động lại hệ thống.

#### Flash BIOS trên Linux

Toàn bộ thao tác flash BIOS dưới ThinPro 6.x trở lên đều sử dụng các bản cập nhật BIOS không cần công cụ, trong đó BIOS sẽ tự cập nhật chính nó.

Sử dụng các lệnh sau để flash BIOS trên Linux®:

hptc-bios-flash ImageName

Chuẩn bị hệ thống để cập nhật BIOS trong lần khởi động tiếp theo. Lệnh này sẽ tự động sao chép các tập tin vào đúng vị trí và nhắc bạn khởi động lại máy tính tối thiểu. Lệnh này đòi hỏi rằng tùy chọn cập nhật không cần công cụ trong các cài đặt BIOS phải được đặt thành Auto (Tư động). Bạn có thể sử dụng hpt-bios-cfg để cài tùy chọn không cần công cụ trong BIOS.

● hptc-bios-flash –h

Hiển thị một danh sách các tùy chọn.

#### Mã hóa ổ đĩa BitLocker/Các phép đo BIOS

Nếu bạn đã bật Windows BitLocker Drive Encryption (BDE) trên hệ thống của mình, HP khuyến cáo bạn nên tạm ngừng sử dụng BDE trước khi cập nhật BIOS. Bạn cũng nên lấy mật khẩu khôi phục BDE hoặc mã PIN khôi phục trước khi tạm dừng BDE. Sau khi flash BIOS, bạn có thể khôi phục lại BDE.

Để tiến hành thay đổi BDE, hãy chọn Start > Control Panel > BitLocker Drive Encryption (Bắt đầu > Pa-nen Điều khiển > Mã hóa Ổ đĩa BitLocker), nhấp vào Suspend Protection (Tam dừng bảo vệ) hoặc Resume Protection (Khôi phục bảo vệ) và sau đó nhấp vào Yes (Có).

Theo nguyên tắc chung, việc cập nhật BIOS sẽ sửa đổi các giá trị đo được lưu trữ trong các Thanh ghi Cấu hình Nền tảng (Platform Configuration Register, PCR) của mô-đun bảo mật của hệ thống. Tạm thời tắt những công nghệ sử dụng các giá trị PCR này để đảm bảo nền tảng hoạt động bình thường (BDE là một ví dụ) trước khi flash BIOS. Sau khi bạn cập nhật BIOS, hãy bật lại các chức năng và khởi động lại hệ thống để có thể nhận các giá trị đo mới.

#### Chế độ Khôi phục Khẩn cấp BootBlock

Trong trường hợp cập nhật BIOS không thành công (ví dụ nếu bị mất điện khi đang cập nhật), thì BIOS Hệ thống có thể bị hỏng. Chế độ Khôi phục Khẩn cấp BootBlock sẽ phát hiện tình trạng này và <span id="page-41-0"></span>tự động tìm kiếm trong thư mục gốc của ổ đĩa cứng và bất cứ nguồn phương tiện USB nào một ảnh nhị phân tương thích. Sao chép tập tin nhị phân (.bin) trong thư mục DOS Flash vào thư mục gốc của thiết bị lưu trữ, rồi bật nguồn hệ thống. Sau khi tiến trình khôi phục xác định được vị trí ảnh nhị phân, nó sẽ thử quá trình khôi phục. Quá trình khôi phục tự động vẫn tiếp tục cho đến khi phục hồi thành công hoặc cập nhật được BIOS. Nếu hệ thống có mật khẩu Thiết lập BIOS, bạn có thể cần phải dùng Menu Startup (Khởi động) hoặc menu con Utilities (Tiện ích) để flash BIOS thủ công sau khi cung cấp mật khẩu. Đôi khi có các hạn chế về phiên bản BIOS nào có thể được cài đặt trên nền tảng. Nếu BIOS nằm trên hệ thống có những hạn chế, thì chỉ có thể sử dụng các phiên bản BIOS được phép để khôi phục.

# Chẩn đoán và xử lý sự cố

### Đèn

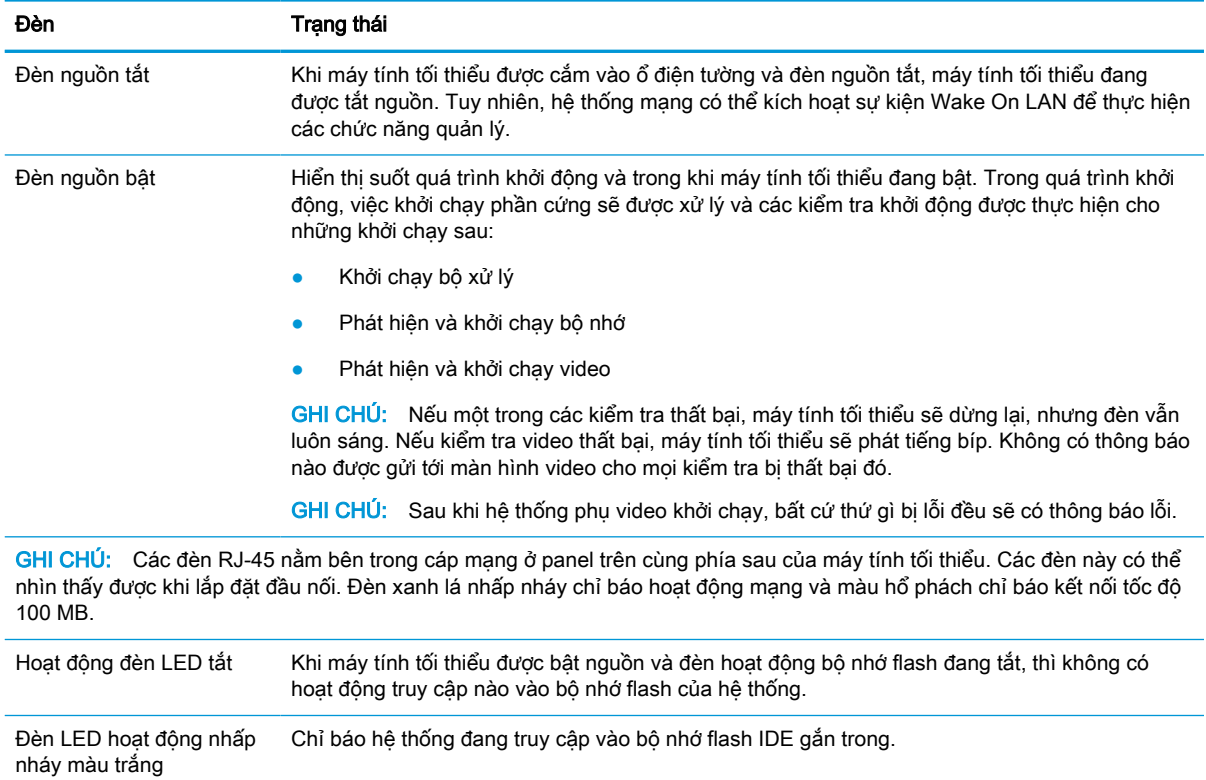

#### Bảng **4**-**8** Đèn chẩn đoán và xử lý sự cố

## Wake-on LAN

Wake-on LAN (WOL) cho phép bật hoặc khôi phục lại máy tính từ trạng thái ngủ hoặc ngủ đông bằng một thông báo mạng. Bạn có thể bật hoặc tắt WOL trong Computer Setup bằng cách sử dụng cài đặt S5 Wake on LAN.

<span id="page-42-0"></span>Để bật hoặc tắt WOL:

- **1**. Bật hoặc khởi động lại máy tính.
- **2**. Nhấn esc hoặc F10 trong lúc thông báo "Press the ESC key for Startup Menu" (Nhấn phím ESC để vào Menu Khởi động) đang hiển thị ở cuối màn hình.
- $\mathbb{P}^*$  GHI CHÚ: Nếu bạn không nhấn phím esc hoặc F10 vào thời điểm thích hợp, bạn phải khởi động lại máy tính và nhấn lại esc hoặc F10 khi đèn màn hình chuyển qua màu xanh lá để truy cập vào tiện ích này.
- **3**. Nếu bạn nhấn esc, nhấn F10 để vào Computer Setup.
- **4.** Chuyển tới mục Advanced > Device Options (Nâng cao > Tùy chon thiết bi).
- **5**. Cài S5 Wake on LAN ở bật hoặc tắt.
- **6**. Nhấn F10 để chấp nhận mọi thay đổi.
- **7.** Chon File > Save Changes and Exit (Tập tin > Lưu thay đổi và thoát).
- $\mathbb{Z}$  QUAN TRONG: Cài đặt S5 Maximum Power Savings (Tiết kiệm điện năng tối đa S5) có thể ảnh hưởng đến tính năng Wake-on LAN. Nếu ban bật cài đặt này, tính năng Wake-on LAN sẽ bị tắt. Cài đặt này được tìm thấy trong Computer Setup ở mục Power > Hardware Management (Nguồn > Quản lý phần cứng).

# Trình tự Bật nguồn

Khi bật nguồn, mã chặn khởi động flash sẽ khởi chạy phần cứng đến trạng thái đã biết, sau đó thực hiện các kiểm tra chẩn đoán bật nguồn cơ bản để xác định tính toàn vẹn của phần cứng. Khởi chạy sẽ thực hiện các chức năng sau:

- **1**. Khởi chạy CPU và bộ điều khiển bộ nhớ.
- **2**. Khởi chạy và cấu hình tất cả các thiết bị PCI.
- **3**. Khởi chạy phần mềm video.
- **4**. Khởi chạy video đến một trạng thái đã biết.
- **5**. Khởi chạy các thiết bị USB đến một trạng thái đã biết.
- **6**. Thực hiện các chẩn đoán khi bật nguồn. Để biết thêm thông tin, xem [Các kiểm tra chẩn đoán khi](#page-43-0)  [bật nguồn thuộc trang 38](#page-43-0).
- **7**. Máy tính tối thiểu sẽ khởi động hệ điều hành.

## Đặt lại mật khẩu Thiết lập và mật khẩu Bật nguồn

Bạn có thể đặt lại mật khẩu Thiết lập và mật khẩu Bật nguồn như sau:

- **1**. Tháo hoặc gỡ bất cứ thiết bị bảo vệ nào cấm mở máy tính tối thiểu.
- **2**. Gỡ tất cả các phương tiện di động, ví dụ như ổ đĩa flash USB, ra khỏi máy tính tối thiểu.
- **3**. Tắt máy tính tối thiểu đúng cách thông qua hệ điều hành, và sau đó tắt bất cứ thiết bị bên ngoài nào.
- **4**. Ngắt kết nối dây nguồn khỏi ổ cắm điện AC và ngắt kết nối bất kỳ thiết bị gắn ngoài nào.

#### <span id="page-43-0"></span>CẢNH BÁO NGUY CƠ BỎNG!

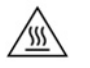

Bất kể trạng thái bật nguồn, điện áp luôn có trên bo mạch hệ thống miễn là hệ thống được cắm vào ổ cắm điện AC đang hoạt động. Bạn phải ngắt kết nối dây nguồn để tránh làm hỏng các linh kiện bên trong máy tính tối thiểu.

Để giảm khả năng bị thương tích liên quan đến nhiệt, hãy ngắt kết nối dây nguồn khỏi ổ cắm AC và để 15 phút cho các bộ phận bên trong nguội đi trước khi tháo panel tiếp cận.

- **5**. Tháo chân đế hoặc phụ kiện lắp chuẩn VESA 100 khỏi máy tính tối thiểu.
- **6**. Đặt máy tính tối thiểu nằm ngang trên một bề mặt ổn định với mặt bên phải quay lên.
- **7**. Tháo panel tiếp cận của máy tính tối thiểu. Xem [Tháo và lắp lại panel tiếp cận thuộc trang 14](#page-19-0).
- **8**. Tháo jumper mật khẩu ra khỏi đầu cắm trên bo mạch hệ thống có nhãn PSWD/E49.
- **9**. Lắp lại jumper mật khẩu.
- **10**. Lắp lại và gắn chốt panel tiếp cận, sau đó lắp đặt lại panel I/O phía sau. [Tháo và lắp lại panel](#page-19-0)  [tiếp cận thuộc trang 14.](#page-19-0)
- **11**. Lắp lại chân đế máy tính tối thiểu.
- **12**. Kết nối máy tính với nguồn AC, và sau đó bật máy tính.
- **13**. Khóa lại bất cứ thiết bị bảo vệ nào đã được gỡ ra khi tháo panel tiếp cận của máy tính tối thiểu.
- **14**. Lắp lại và gắn chốt panel tiếp cận, sau đó lắp đặt lại panel I/O phía sau. Xem [Tháo và lắp lại](#page-19-0)  [panel tiếp cận thuộc trang 14.](#page-19-0)

## Các kiểm tra chẩn đoán khi bật nguồn

Chẩn đoán Bật nguồn sẽ thực hiện các kiểm tra cơ bản về tính toàn vẹn của phần cứng để xác định khả năng hoạt động và cấu hình phần cứng. Nếu một kiểm tra chẩn đoán bị thất bại trong quá trình khởi chạy phần cứng thì máy tính tối thiểu chỉ dừng lại. Không có thông báo nào được gửi tới màn hình video.

 $\mathbb{B}^{\!\!*}$  GHI CHÚ: Bạn có thể thử khởi động lại máy tính tối thiểu và chạy qua các kiểm tra chẩn đoán lần thứ hai để xác nhận việc tắt máy đầu tiên.

Bảng dưới đây liệt kê các kiểm tra được thực hiện trên máy tính tối thiểu.

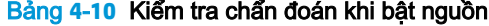

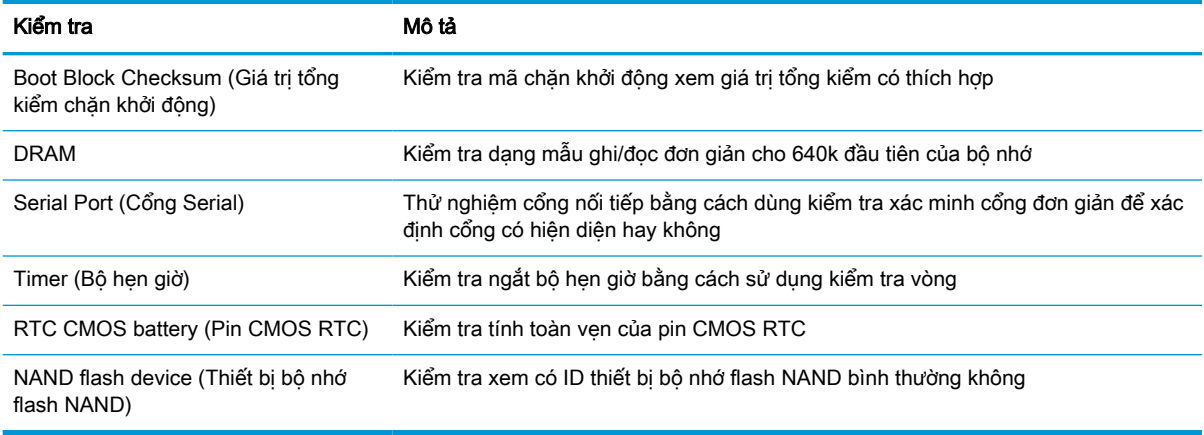

### <span id="page-44-0"></span>Giải thích các đèn panel mặt trước và mã âm thanh chẩn đoán POST

Phần này gồm các mã đèn ở panel mặt trước cũng như mã âm thanh có thể xảy ra trước hoặc trong quá trình POST mà không nhất thiết phải có mã lỗi hoặc thông báo văn bản liên quan đến chúng.

#### CẢNH BÁO NGUY CƠ BỎNG!

⁄\\\\

Bất kể trạng thái bật nguồn, điện áp luôn có trên bo mạch hệ thống miễn là hệ thống được cắm vào ổ cắm điện AC đang hoạt động. Bạn phải ngắt kết nối dây nguồn để tránh làm hỏng các linh kiện bên trong máy tính tối thiểu.

Để giảm khả năng bị thương tích liên quan đến nhiệt, hãy ngắt kết nối dây nguồn khỏi ổ cắm AC và để 15 phút cho các bộ phận bên trong nguội đi trước khi tháo panel tiếp cận.

**EY GHI CHÚ:** Các hành đông được đề xuất trong bảng dưới đây được liệt kê theo thứ tư cần được thực hiện.

Không phải tất cả đèn chẩn đoán và mã âm thanh đều có sẵn ở tất cả các model máy.

Tiếng bíp sẽ được phát ra qua loa gắn trên khung máy. Đèn nháy và tiếng bíp sẽ lặp lại trong năm chu kỳ, sau đó chỉ lặp lại đèn nháy.

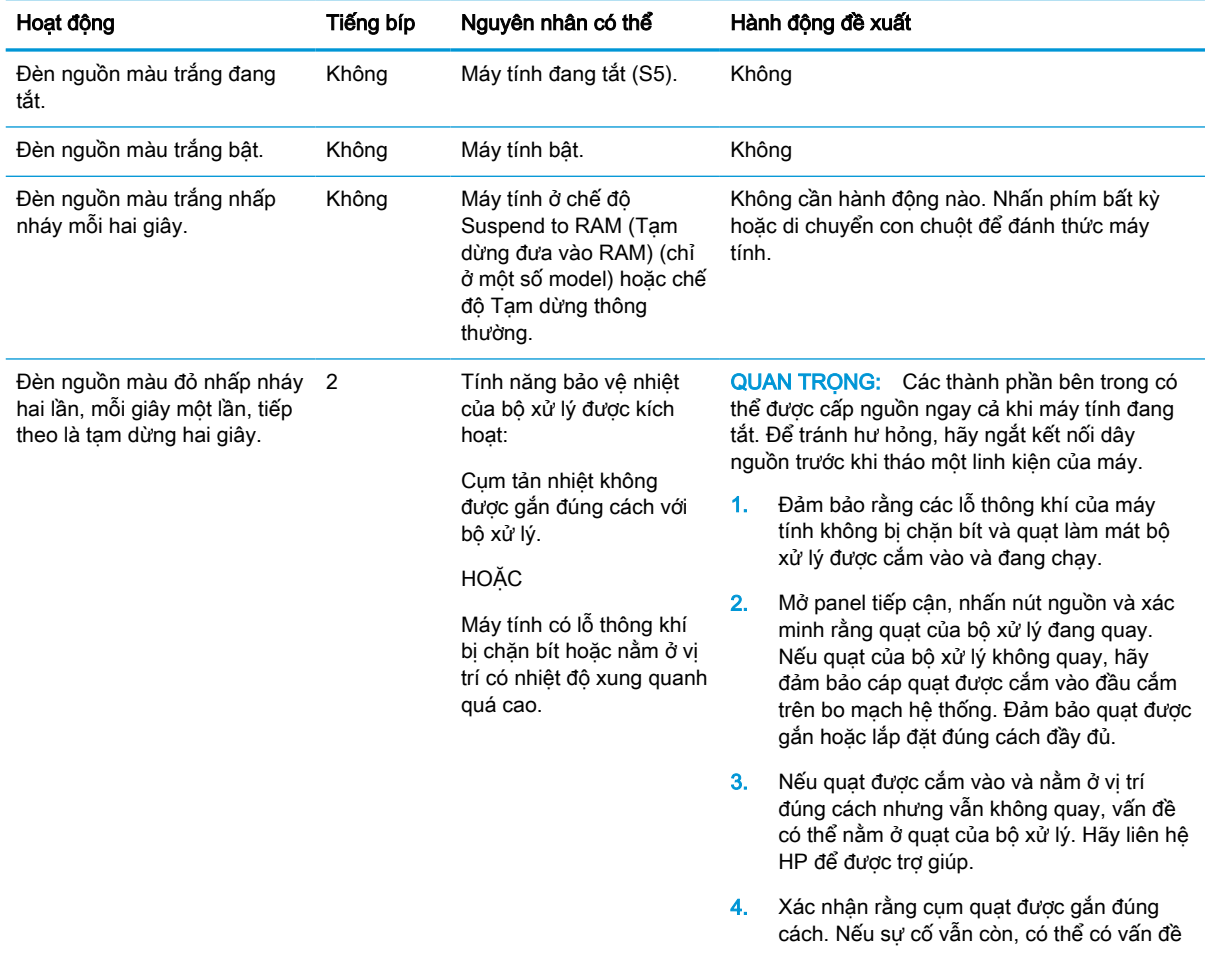

#### Bảng **4**-**12** Giải thích các đèn panel mặt trước và mã âm thanh chẩn đoán POST

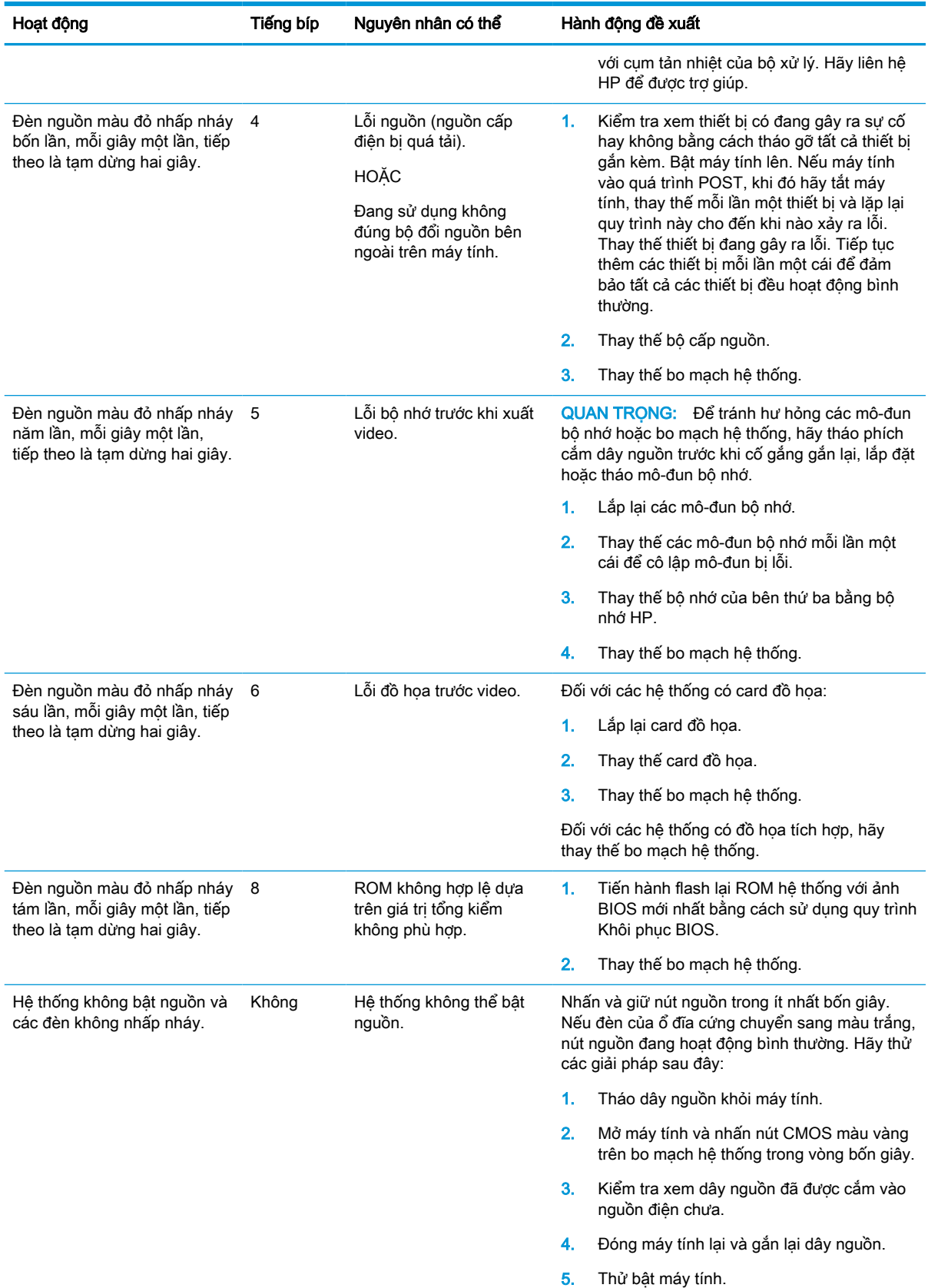

### Bảng **4**-**12** Giải thích các đèn panel mặt trước và mã âm thanh chẩn đoán POST (còn tiếp)

<span id="page-46-0"></span>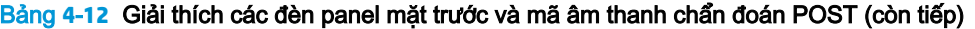

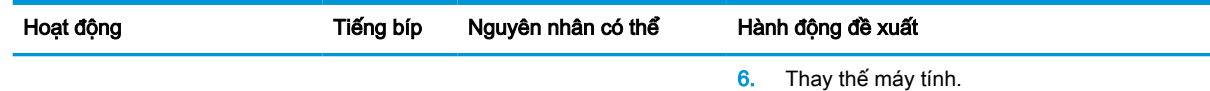

# Xử lý sự cố

# Xử lý sự cố cơ bản

Nếu máy tính tối thiểu gặp các sự cố vận hành hoặc không bật nguồn, hãy xem lại các mục sau.

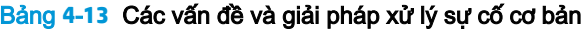

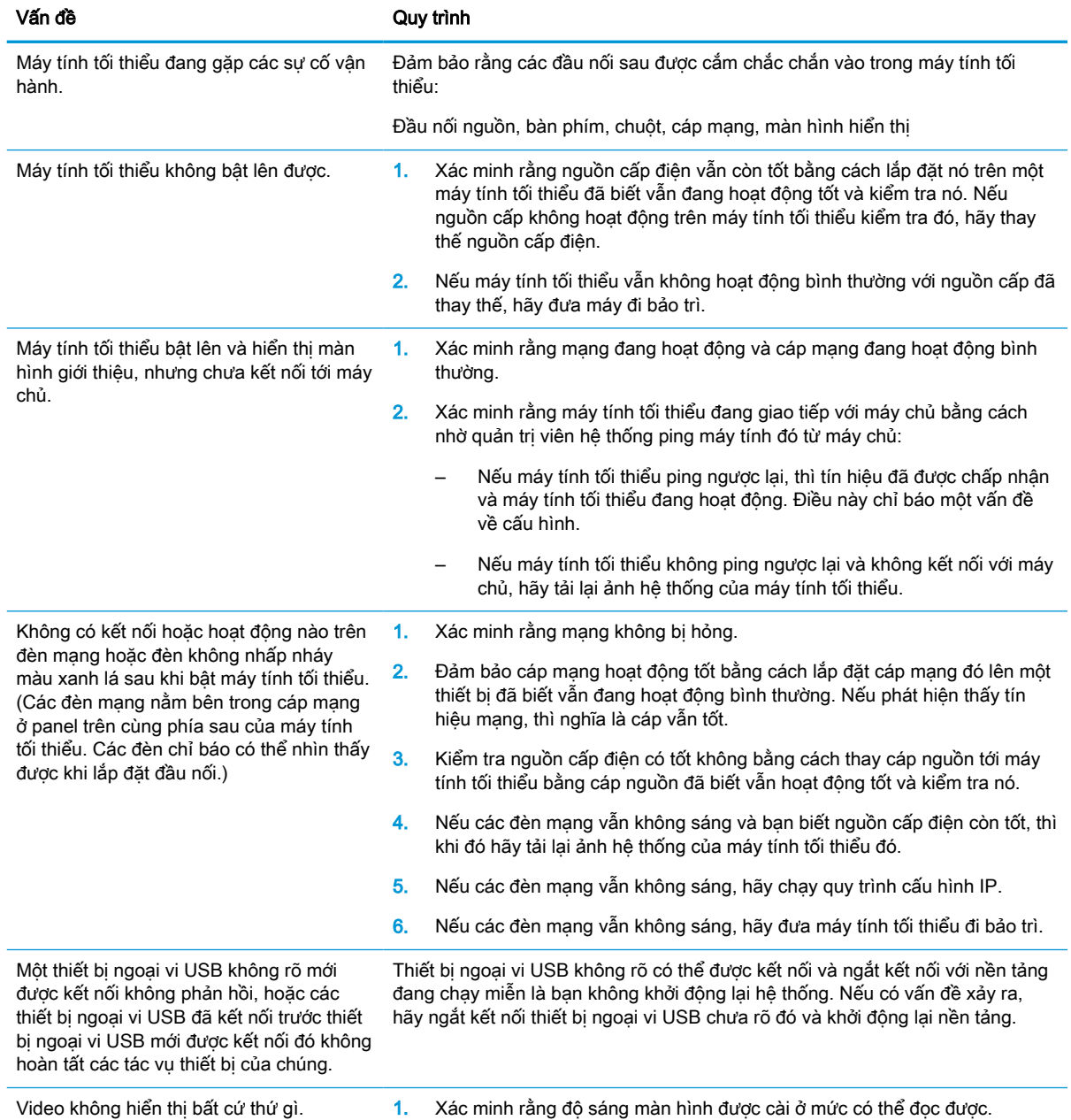

<span id="page-47-0"></span>Bảng **4**-**13** Các vấn đề và giải pháp xử lý sự cố cơ bản (còn tiếp)

| Vấn đề | Quy trình |                                                                                                    |  |
|--------|-----------|----------------------------------------------------------------------------------------------------|--|
|        | 2.        | Kiểm tra xem màn hình có bình thường không bằng cách kết nối nó với<br>máy tính đã biết vẫn hoạt đông tốt và xác nhân rằng đèn phía trước<br>chuyển sang màu xanh lá (giả sử màn hình tuân thủ chuẩn Energy Star).<br>Nếu màn hình bi lỗi, hãy thay thế bằng một màn hình đang hoat đông tốt<br>và lăp lai thử nghiêm. |  |
|        | 3.        | Tải lại ảnh hệ thống của máy tính tối thiểu và bật màn hình một lần nữa.                                                                                                    |  |
|        | 4.        | Kiểm tra máy tính tối thiểu đó trên một màn hình đã biết vẫn hoạt động tốt.<br>Nếu màn hình đó không hiển thi video, hãy thay thế máy tính tối thiểu.                                                                                                    |  |

### Xử lý sự cố máy tính tối thiểu không có đĩa (không có đĩa flash)

Mục này chỉ dành cho những máy tính tối thiểu không có trang bị bộ nhớ flash ATA. Bởi không có bộ nhớ Flash ATA trong model này nên trình tự ưu tiên khởi động sẽ là:

- thiết bị USB
- PXE
- **1**. Khi máy tính tối thiểu khởi động, màn hình sẽ hiển thị các thông tin sau:

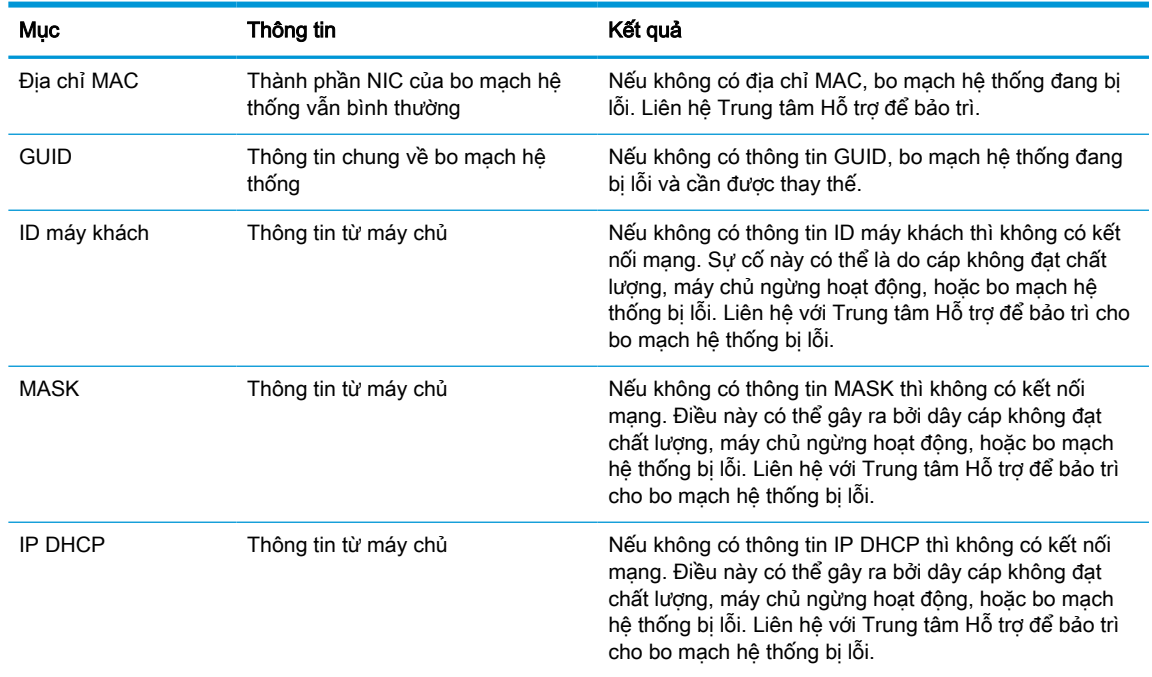

#### Bảng **4**-**14** Các vấn đề và giải pháp xử lý sự cố ở model máy không dùng đĩa (không có ổ đĩa flash)

Nếu ban đang chay trong môi trường Microsoft RIS PXE, hãy tới bước 2.

Nếu bạn đang chạy trong môi trường Linux, hãy tới bước 3.

<span id="page-48-0"></span>**2**. Nếu bạn đang chạy trong môi trường Microsoft RIS PXE, hãy nhấn phím F12 để kích hoạt khởi động dịch vụ mạng ngay khi thông tin IP DHCP xuất hiện trên màn hình.

Nếu máy tính tối thiểu không khởi động vào mạng, máy chủ chưa được cấu hình cho PXE.

Nếu bạn bỏ lỡ tín hiệu F12, hệ thống sẽ cố gắng khởi động vào bộ nhớ flash ATA không có mặt. Thông báo trên màn hình sẽ cho biết: LỖI: Đĩa không phải đĩa hệ thống hoặc lỗi đĩa. Thay thế và nhấn phím bất kỳ khi đã sẵn sàng.

Nhấn phím bất kỳ sẽ khởi động lại chu kỳ khởi động.

**3**. Nếu bạn đang chạy trong môi trường Linux, một thông báo lỗi sẽ xuất hiện trên màn hình nếu không có IP máy khách: LỖI: Đĩa không phải đĩa hệ thống hoặc lỗi đĩa. Thay thế và nhấn phím bất kỳ khi đã sẵn sàng.

## Cấu hình máy chủ PXE

 $\mathbb{F}$  GHI CHÚ: Tất cả phần mềm PXE được hỗ trợ bởi các nhà cung cấp dịch vụ được ủy quyền dựa trên bảo hành hoặc hợp đồng dịch vụ. Khách hàng gọi đến Trung tâm Dịch vụ Khách hàng của HP về các vấn đề PXE hay thắc mắc cần được chuyển đến nhà cung cấp PXE của họ để được hỗ trợ.

Ngoài ra, hãy tham khảo các tài liệu sau:

– Đối với Windows Server 2008 R2: [http://technet.microsoft.com/en-us/library/7d837d88-6d8e-420c](http://technet.microsoft.com/en-us/library/7d837d88-6d8e-420c-b68f-a5b4baeb5248.aspx)[b68f-a5b4baeb5248.aspx](http://technet.microsoft.com/en-us/library/7d837d88-6d8e-420c-b68f-a5b4baeb5248.aspx)

– Đối với Windows Server 2012: <http://technet.microsoft.com/en-us/library/jj648426.aspx>

Các dịch vụ sau đây phải đang chạy và có thể đang chạy trên các máy chủ khác:

- **1**. Dịch vụ Tên miền (DNS)
- **2**. Dịch vụ Cài đặt từ xa (RIS)

 $\mathbb{F}$  GHI CHÚ: Active Directory DHCP không bắt buộc, nhưng khuyến cáo nên dùng.

## Sử dụng HP ThinUpdate để khôi phục ảnh

HP ThinUpdate cho phép bạn tải về các ảnh hệ thống và add-on từ HP, chụp ảnh hệ thống máy tính tối thiểu HP và tạo ổ đĩa flash USB khởi động được để nạp ảnh hệ thống.

HP ThinUpdate được cài đặt sẵn trên một số máy tính tối thiểu HP, và cũng được cung cấp dưới dạng add-on tai [http://www.hp.com/support.](http://www.hp.com/support) Tìm kiếm model máy tính tối thiểu và xem phần Trình điều khiển & phần mềm ở trang hỗ trợ cho model máy đó.

- Tính năng Image Downloads (Tải về ảnh) cho phép bạn tải về ảnh hệ thống từ HP vào bộ nhớ lưu trữ cục bộ hoặc ổ đĩa flash USB. Tùy chọn ổ đĩa flash USB sẽ tạo một ổ đĩa flash USB khởi động có thể được dùng để nạp ảnh hệ thống cho các máy tính tối thiểu khác.
- Tính năng Image Capture (Chụp ảnh) cho phép bạn chụp một ảnh hệ thống từ máy tính tối thiểu của HP và lưu vào ổ đĩa flash USB, có thể dùng để nạp ảnh hệ thống vào các máy tính tối thiểu khác.
- Tính năng Add-on Downloads (Tải về Add-on) cho phép bạn tải về các add-on từ HP vào bộ nhớ lưu trữ cục bộ hoặc ổ đĩa flash USB.
- Tính năng USB Drive Management (Quản lý ổ đĩa USB) cho phép ban thực hiện các tác vu sau:
- <span id="page-49-0"></span>– Tạo ổ đĩa flash USB khởi động từ tập tin ảnh hệ thống trên bộ nhớ lưu trữ cục bộ
- Sao chép tập tin ảnh hệ thống .ibr từ ổ đĩa flash USB sang bộ nhớ lưu trữ cuc bộ
- Khôi phục bố cục của ổ đĩa flash USB

Bạn có thể dùng ổ đĩa flash USB khởi động được do HP ThinUpdate tạo ra để nạp ảnh hệ thống của máy tính tối thiểu HP vào một máy tính tối thiểu HP khác có cùng model và cùng hệ điều hành.

#### Yêu cầu hệ thống

Để tạo một thiết bị khôi phục nhằm mục đích flash lại hoặc khôi phục lại ảnh phần mềm trên bộ nhớ flash, bạn cần có như sau:

- Một hoặc nhiều máy tính tối thiểu HP.
- $\ddot{\text{O}}$  đĩa flash USB có kích thước bằng hoặc lớn hơn mức sau:
	- ThinPro: 8 GB
	- Windows 10 IoT (nếu sử dụng định dạng USB): 32 GB

#### $\mathbb{B}^*$  GHI CHÚ: Tùy ý mình, bạn có thể sử dụng công cụ trên máy tính Windows.

Phương pháp khôi phục này sẽ không hoạt động với tất cả các ổ đĩa flash USB. Các ổ đĩa flash USB không hiển thị dưới dạng ổ đĩa rời trong Windows sẽ không hỗ trợ phương pháp khôi phục này. Các ổ đĩa flash USB có nhiều phân vùng nói chung không hỗ trợ phương pháp khôi phục này. Chủng loại của các ổ đĩa flash USB có sẵn trên thị trường liên tục thay đổi. Không phải mọi ổ đĩa flash USB đều đã được thử nghiệm với công cụ HP Thin Client Imaging Tool.

### Quản lý thiết bị

Máy tính tối thiểu bao gồm giấy phép cho HP Device Manager và đã được cài đặt sẵn một tác tử Device Manager (Trình quản lý Thiết bị). HP Device Manager là một công cụ quản lý được tối ưu cho máy tính tối thiểu được dùng để quản lý vòng đời của các máy tính tối thiểu HP bao gồm các nội dung Discover (Khám phá), Asset Management (Quản lý tài sản), Deployment (Triển khai) và Configuration (Cấu hình). Để biết thêm thông tin về HP Device Manager, vui lòng truy cập www.hp.com/go/hpdm.

Nếu bạn muốn quản lý máy tính tối thiểu này bằng các công cụ quản lý khác như Microsoft SCCM hoặc LANDesk, hãy vào www.hp.com/go/clientmanagement để biết thêm thông tin.

# <span id="page-50-0"></span>Các yêu cầu về bộ dây nguồn

Tính năng ngõ vào dải điện áp rộng cho phép máy tính hoạt động trên bất kỳ điện áp đường dây nào từ 100 đến 120 V AC hoặc từ 220 đến 240 V AC.

Bộ dây nguồn 3 lõi đi kèm với máy tính đáp ứng các yêu cầu về việc sử dụng tại quốc gia hoặc khu vực nơi mua thiết bị.

Bộ dây nguồn để sử dụng ở các quốc gia hoặc khu vực khác phải đáp ứng các yêu cầu của quốc gia và khu vực nơi sử dụng máy tính đó.

### Các yêu cầu đối với tất cả quốc gia

Các yêu cầu sau đây có thể áp dụng cho tất cả các quốc gia và khu vực:

- Đô dài của bô dây nguồn phải ít nhất 1,0 m (3,3 foot) và không được quá 2,0 m (6,5 foot).
- Tất cả các bộ dây nguồn phải được phê duyệt bởi cơ quan có thẩm quyền chấp nhận được chịu trách nhiệm về việc thẩm định tại quốc gia hoặc khu vực mà bộ dây nguồn đó sẽ được sử dụng.
- Các bộ dây nguồn phải có công suất dòng tối thiểu 10 A và định mức điện áp danh định là 125 hoặc 250 V AC, theo yêu cầu bởi hệ thống điện của mỗi quốc gia hoặc khu vực.
- Đầu nối thiết bị phải đáp ứng cấu hình cơ học của đầu nối C13 theo Tiêu chuẩn EN 60 320/IEC 320 để ghép đôi với đầu vào thiết bị ở mặt sau của máy tính.

### Các yêu cầu đối với các quốc gia và khu vực cụ thể

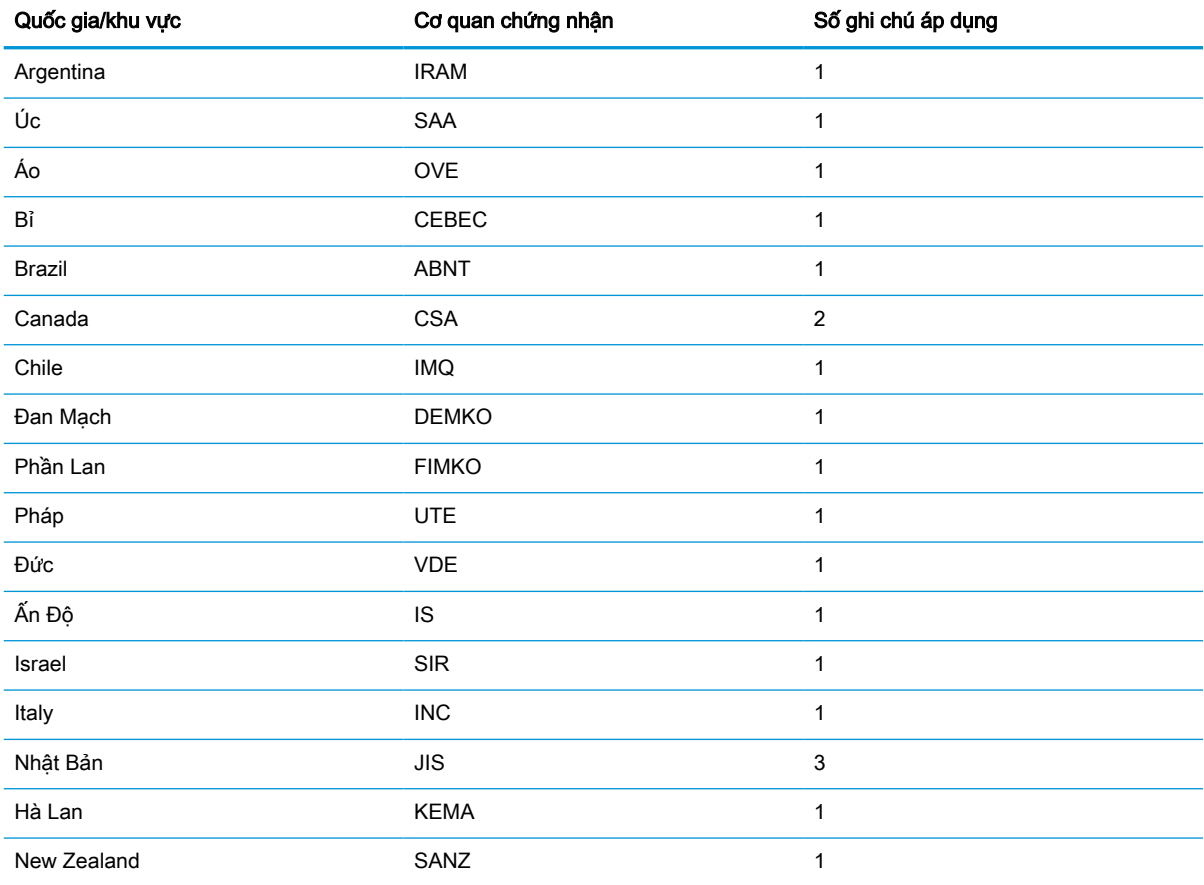

#### Bảng **4**-**15** Yêu cầu dây nguồn đối với các quốc gia và khu vực cụ thể

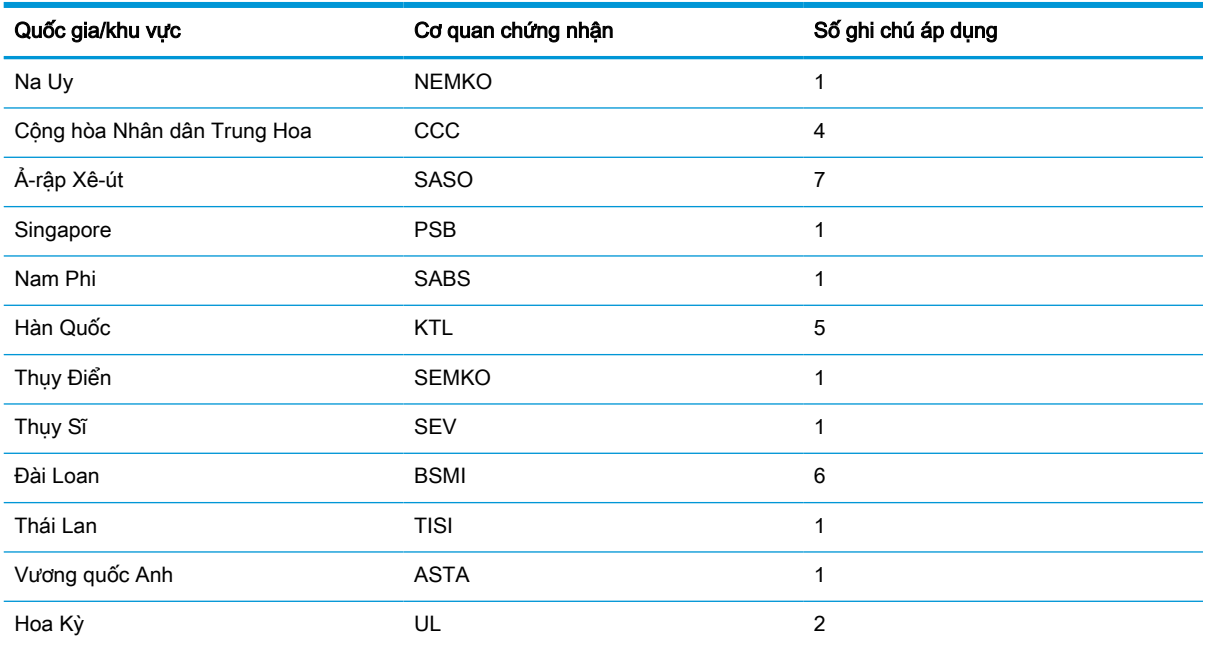

#### <span id="page-51-0"></span>Bảng **4**-**15** Yêu cầu dây nguồn đối với các quốc gia và khu vực cụ thể (còn tiếp)

1. Dây mềm phải là Loại HO5VV-F, 3 lõi, cỡ lõi 0,75mm². Các phụ kiện bộ dây nguồn (đầu nối thiết bị và phích cắm tường) phải có dấu chứng nhận của cơ quan chịu trách nhiệm thẩm định tại quốc gia hoặc khu vực nơi nó sẽ được sử dung.

- 2. Dây điện mềm phải là Loại SVT/SJT hoặc tương đương, Số 18 AWG, 3 lõi. Phích cắm tường phải là loại nối đất hai cực với cấu hình theo chuẩn NEMA 5-15P (15 A, 125 V AC) hoặc NEMA 6-15P (15 A, 250 V AC). Dấu CSA hoặc C-UL. Số tập tin UL phải có trên mỗi phần tử.
- 3. Đầu nối thiết bị, dây mềm và phích cắm tường phải có dấu hiệu "T" và số đăng ký phù hợp với Luật Dentori của Nhật Bản. Dây mềm phải là Loại VCTF, 3 lõi, cỡ lõi 0,75mm<sup>2</sup> hoặc 1,25mm<sup>2</sup>. Phích cắm tường phải là loại nối đất hai cực với cấu hình C8303 (7 A, 125 V AC) theo Tiêu chuẩn Công nghiệp Nhật Bản.
- 4. Dây mềm phải là Loai RVV, 3 lõi, cỡ lõi 0,75mm<sup>2</sup>. Các phụ kiện bộ dây nối nguồn điện (đầu nối thiết bị và phích cắm tường) phải có dấu chứng nhận CCC.
- 5. Dây mềm phải là Loại H05VV-F, 3 lõi, cỡ lõi 0,75mm². Logo KTL và số phê duyệt riêng phải có trên mỗi phần tử. Số phê duyệt và logo của Corset phải được in trên nhãn cờ.
- 6. Dây mềm phải là Loại HVCTF, 3 lõi, cỡ lõi 1,25 mm². Các phụ kiện bộ dây nối nguồn điện (đầu nối thiết bị, cáp và phích cắm tường) phải có dấu chứng nhận BSMI.
- 7. Đối với nguồn điện 127 V AC, dây điện mềm phải có 3 lõi Loại SVT hoặc SJT, 18 AWG, với phích cắm chuẩn NEMA 5-15P (15 A, 125 V AC), có các dấu hiệu UL và CSA hoặc C-UL. Đối với nguồn điện 240 V AC, dây điện mềm phải có 3 lõi Loại H05VV-F, cỡ lõi 0,75 mm² hoặc 1,00 mm², với phích cắm chuẩn BS 1363/A có các dấu hiệu BSI hoặc ASTA.

## Tuyên bố về Tính không ổn định

Các sản phẩm máy tính tối thiểu thường có ba loại thiết bị bộ nhớ: RAM, ROM và bộ nhớ flash. Dữ liệu được lưu trữ trong thiết bị bộ nhớ RAM sẽ bị mất khi ngắt nguồn điện khỏi thiết bị. Các thiết bị RAM có thể được cấp nguồn theo đường chính, phụ trợ hoặc pin, như được giải thích trong danh sách sau. Do đó, ngay cả khi máy tính tối thiểu không đấu nối với ổ cắm điện AC, một số thiết bị RAM vẫn có thể được cấp nguồn bằng pin. Dữ liệu được lưu trữ trong thiết bị bộ nhớ ROM hoặc flash sẽ vẫn giữ nguyên dữ liệu của nó khi ngắt nguồn điện khỏi thiết bị. Các nhà sản xuất thiết bị bộ nhớ flash thường quy định một khoảng thời gian (khoảng 10 năm) cho việc duy trì dữ liệu.

Định nghĩa các trạng thái nguồn:

Nguồn điện chính: Nguồn điện có sẵn khi máy tính tối thiểu được bật.

Nguồn phụ trợ hoặc nguồn chờ: Nguồn điện có sẵn khi máy tính tối thiểu ở trạng thái tắt lúc bộ cấp nguồn được nối với một ổ cắm AC đang hoạt động.

Nguồn pin: Nguồn điện từ pin đồng xu có trong các hệ thống máy tính tối thiểu.

Bảng sau đây liệt kê các thiết bị bộ nhớ hiện có và loại của chúng theo mỗi model. Lưu ý rằng các hệ thống máy tính tối thiểu không sử dụng ổ đĩa cứng truyền thống có các bộ phận chuyển động. Thay vào đó, các máy này sử dụng thiết bị bộ nhớ flash với giao diện đầu cuối IDE/SATA. Do đó, hệ điều hành giao tiếp với các thiết bị bộ nhớ flash này tương tự như một ổ đĩa cứng IDE/SATA thông thường. Thiết bị bộ nhớ flash IDE/SATA này chứa ảnh của hệ điều hành. Thiết bị bộ nhớ flash chỉ có thể được ghi bởi quản trị viên. Cần phải có một công cụ phần mềm đặc biệt để định dạng thiết bị bộ nhớ flash và xóa dữ liệu được lưu trữ trong đó.

Sử dụng các bước sau để cập nhật BIOS và dùng nó để đưa các cài đặt BIOS về cài đặt mặc định khi xuất xưởng.

- 1. Tải về BIOS mới nhất cho model máy của bạn trên trang web HP.
- 2. Làm theo hướng dẫn trên trang web để flash BIOS.
- 3. Khởi động lại hệ thống, và trong khi hệ thống khởi động (sau màn hình giới thiệu của HP, nếu có hiển thị), hãy nhấn phím F10 để vào màn hình thiết lập BIOS.
- 4. Nếu các mục Ownership Tag (Thẻ sở hữu) hoặc Asset Tag (Thẻ tài sản) được cài đặt, hãy xóa thủ công nó dưới mục Security > System IDs (Bảo mật > ID hệ thống).
- 5. Chon File > Save Changes and Exit (Tâp tin > Lưu thay đổi và thoát).
- 6. Để xóa các mật khẩu Thiết lập hoặc Bật nguồn nếu đã cài, cũng như xóa bất cứ cài đặt nào khác, hãy tắt máy tính, tháo dây nguồn và nắp đậy máy tính.
- 7. Xác định vị trí của jumper mật khẩu có hai chân (màu đen) trên đầu cắm E49 (có nhãn PSWD) và tháo nó ra.
- 8. Tháo nguồn điện AC, đợi 10 giây cho đến khi nguồn điện đã xả hết, rồi sau đó nhấn nút Xóa CMOS. (Nút này thường là nút bấm màu vàng, có ghi nhãn CMOS).
- 9. Lắp lại nắp đậy và dây nguồn rồi bật máy tính lên. Các mật khẩu lúc này đã được xóa và tất cả các cài đặt khác trong bộ nhớ không xóa được mà người dùng có thể cấu hình đã được đặt lại về giá trị mặc định khi xuất xưởng.
- 10. Vào lại tiên ích F10 Setup Utility.
- 11. Chon File > Default Setup > Restore Factory Settings as Default (Tập tin > Thiết lập mặc định > Khôi phục cài đặt xuất xưởng làm mặc định). Thao tác này sẽ thiết lập các cài đặt mặc định về giá trị mặc định khi xuất xưởng.
- 12. Chon File > Apply Defaults and Exit (Áp dung mặc định và thoát).
- 13. Tắt máy tính, tháo dây nguồn, và sau đó đặt lại jumper (màu đen) lên đầu cắm E49. Lắp lại nắp đậy máy tính và dây nguồn.

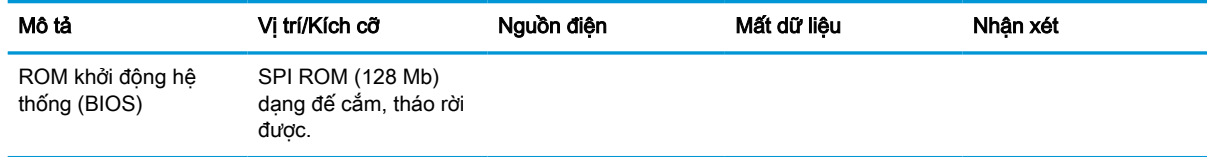

#### Bảng **4**-**16** Các thiết bị và loại bộ nhớ khả dụng

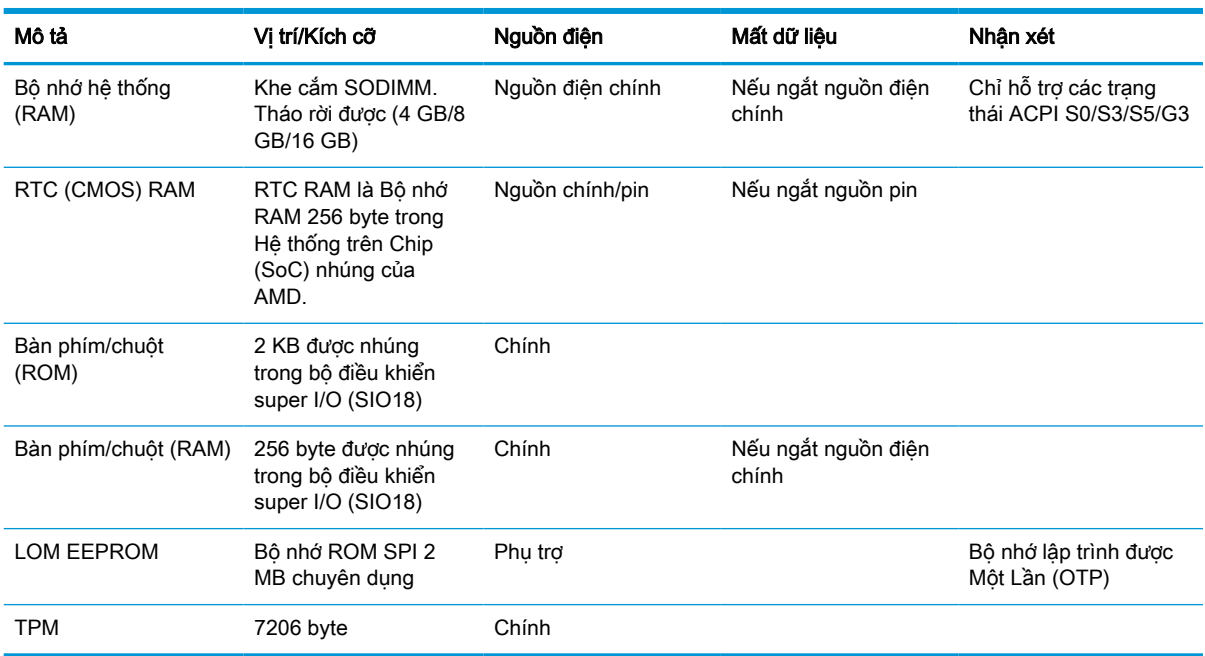

<span id="page-53-0"></span>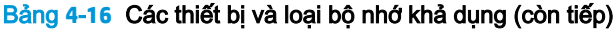

Thông tin trong tài liệu này có thể thay đổi mà không cần phải thông báo trước.

Bảo hành chỉ dành cho các sản phẩm và dịch vụ của HP được quy định trong giấy bảo hành cụ thể kèm theo các sản phẩm và dịch vụ đó. Không có điều khoản nào trong tài liệu này được hiểu là tạo thành bảo hành bổ sung. HP sẽ không chịu trách nhiệm pháp lý đối với những lỗi hoặc thiếu sót về mặt kỹ thuật hoặc biên tập có trong tài liệu này.

# Thông số kỹ thuật

Để biết thông số kỹ thuật mới nhất hoặc thông số kỹ thuật bổ sung cho máy tính tối thiểu, hãy truy cập <http://www.hp.com/go/quickspecs/> và tìm kiếm máy tính tối thiểu cụ thể của bạn để tìm QuickSpecs.

#### Bảng **4**-**17** Thông số kỹ thuật

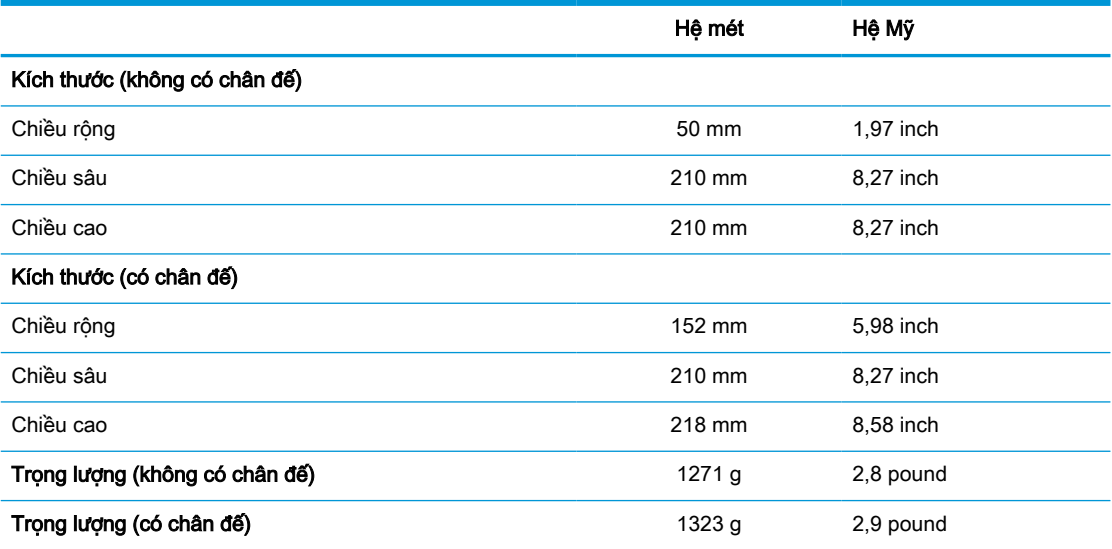

#### <span id="page-54-0"></span>Bảng **4**-**17** Thông số kỹ thuật (còn tiếp)

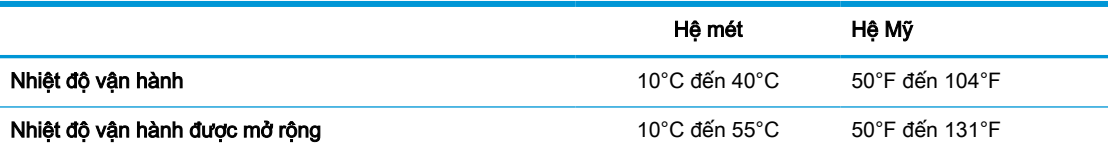

Để cho phép phạm vi nhiệt độ vận hành được mở rộng, hệ thống phải được định hướng theo chiều dọc và khe cắm PCIe phải để trống.

Thông số kỹ thuật ở mực nước biển với độ cao độ giảm dần từ 1°C/300m (1,8°F/1000 foot) đến tối đa là 3 Km (10.000 foot), không có ánh sáng mặt trời trực tiếp, kéo dài. Giới hạn trên có thể bị giới hạn bởi kiểu và số lượng các phụ kiện được lắp đặt.

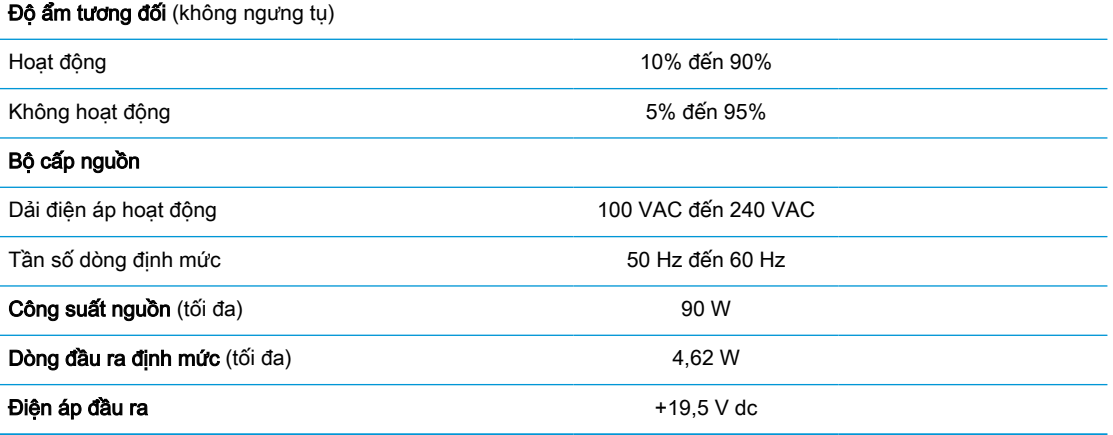

# <span id="page-55-0"></span>**A** Phóng tĩnh điện

Việc phóng tĩnh điện từ ngón tay hoặc dây dẫn khác có thể làm hỏng bo mạch hệ thống hoặc các thiết bị khác nhạy cảm với tĩnh điện. Loại hư hỏng này có thể làm giảm tuổi thọ của thiết bị.

# Ngăn ngừa hư hỏng do tĩnh điện

Để ngăn ngừa hư hỏng do tĩnh điện, hãy tuân thủ các biện pháp phòng ngừa sau:

- Tránh tiếp xúc với tay bằng cách vận chuyển và bảo quản các sản phẩm trong hộp chứa an toàn với tĩnh điện.
- Giữ các linh kiện nhạy cảm với tĩnh điện trong hộp chứa của chúng cho đến khi đưa tới các máy trạm không có tĩnh điện.
- Đặt các linh kiện trên bề mặt có nối đất trước khi lấy ra khỏi hộp chứa.
- Tránh chạm vào các chân nối, dây dẫn và mạch điện.
- Luôn được nối đất đúng cách khi cham vào một linh kiện hoặc bộ phận nhạy cảm với tĩnh điện.

## Các phương pháp nối đất

Có một số phương pháp cho việc nối đất. Sử dụng một hoặc nhiều phương pháp sau trong khi thao tác hoặc lắp đặt các linh kiện nhạy cảm với tĩnh điện:

- Dùng dây đeo cổ tay được đấu nối bởi dây nối đất vào khung máy của máy tính tối thiểu đã được nối đất. Dây đeo cổ tay là loại dây mềm có trở kháng là 1 MΩ ±10% ở các dây nối đất. Để cung cấp việc nối đất đúng cách, hãy đeo dây gọn gàng trên da.
- Sử dụng dây xỏ gót, dây buộc mũi chân, hoặc dây đeo tay ở các máy tram làm việc dạng đứng. Mang các dây này trên cả hai chân khi đứng trên sàn dẫn điện hoặc các tấm sàn tiêu tán tĩnh điện.
- Sử dụng các công cụ bảo trì tại chỗ có dẫn điện.
- Sử dụng bộ dụng cụ bảo trì tại chỗ dạng xách tay có tấm sàn thao tác tiêu tán tĩnh điện dạng gấp.

Nếu ban không có bất cứ thiết bị nào theo đề xuất để nối đất phù hợp, hãy liên hệ với đại lý ủy quyền của HP, người bán lại hoặc nhà cung cấp dịch vụ.

 $\mathbb{F}$  GHI CHU: Để biết thêm thông tin về tĩnh điên, hãy liên hê với đại lý ủy quyền của HP, người bán lại hoặc nhà cung cấp dịch vụ.

# <span id="page-56-0"></span>**B** Thông tin vận chuyển

# Chuẩn bị vận chuyển

Làm theo các đề xuất này khi chuẩn bị gửi đi máy tính tối thiểu:

- **1**. Tắt máy tính tối thiểu và các thiết bị bên ngoài.
- **2**. Ngắt kết nối dây nguồn khỏi ổ cắm điện AC, rồi khỏi máy tính tối thiểu.
- **3**. Ngắt kết nối các thành phần hệ thống và các thiết bị bên ngoài khỏi nguồn điện của chúng, và sau đó ngắt khỏi máy tính tối thiểu.
- **4**. Đóng gói các thành phần của hệ thống và các thiết bị bên ngoài vào hộp đóng gói nguyên bản hoặc bao bì tương tự bằng vật liệu đóng gói đầy đủ để bảo vệ chúng.
- **EY GHI CHÚ:** Để biết các phạm vi không hoạt động của môi trường, hãy xem [Thông số kỹ thuật](#page-53-0) [thuộc trang 48.](#page-53-0)

## Thông tin sửa chữa bảo trì quan trọng

Trong mọi trường hợp, hãy tháo và bảo vệ mọi phụ kiện gắn ngoài trước khi trả máy tính tối thiểu về cho HP để sửa chữa hoặc trao đổi.

Tại các quốc gia có hỗ trợ sửa chữa qua đường bưu điện cho khách hàng bằng cách trả lại máy tính tối thiểu cho khách hàng, HP sẽ nỗ lực hoàn trả máy tính tối thiểu đã sửa chữa có bộ nhớ trong và các mô-đun flash như đã được gửi đi.

Tại các quốc gia không hỗ trợ sửa chữa qua đường bưu điện cho khách hàng bằng cách trả lại máy tính tối thiểu cho khách hàng, tất cả các phụ kiện bên trong phải được tháo ra và được bảo vệ bên cạnh các phụ kiện gắn ngoài. Máy tính tối thiểu cần được khôi phục về **cấu hình ban đầu** trước khi trả máy về cho HP để sửa chữa.

# <span id="page-57-0"></span>**C** Khả năng tiếp cận

HP thiết kế, sản xuất và tiếp thị các sản phẩm và dịch vụ được sử dụng bởi mọi người, bao gồm những người khuyết tật, trên cơ sở độc lập hoặc với các thiết bị trợ giúp thích hợp.

# Các công nghệ trợ giúp được hỗ trợ

Các sản phẩm HP hỗ trợ rất nhiều công nghệ trợ giúp của hệ điều hành và có thể được cấu hình hoạt động với các công nghệ trợ giúp bổ sung. Sử dụng tính năng Tìm kiếm trên thiết bị của bạn để tìm thêm thông tin về các tính năng trợ giúp.

**EHI CHÚ:** Để biết thêm thông tin về một sản phẩm công nghệ trợ giúp cụ thể, hãy liên hệ với bộ phận hỗ trợ khách hàng cho sản phẩm đó.

# Liên hệ hỗ trợ

Chúng tôi liên tục nâng cao khả năng tiếp cận của các sản phẩm và dịch vụ của chúng tôi và chào đón ý kiến phản hồi từ người dùng. Nếu bạn có vấn đề với một sản phẩm hoặc muốn cho chúng tôi biết về các tính năng trợ năng đã giúp bạn, vui lòng liên hệ với chúng tôi theo số (888) 259-5707, Thứ Hai đến Thứ Sáu, 6 giờ sáng đến 9 giờ tối, múi giờ Mountain Time. Nếu bạn bị khiếm thính hoặc khả năng nghe khó khăn và sử dụng TRS/VRS/WebCapTel, hãy liên hê với chúng tôi nếu bạn yêu cầu hỗ trợ kỹ thuật hoặc có các câu hỏi về trợ năng bằng cách gọi cho số (877) 656-7058, Thứ Hai đến Thứ Sáu, 6 giờ sáng đến 9 giờ tối, múi giờ Mountain Time.

# <span id="page-58-0"></span>Bảng chú dẫn

### B

bộ nhớ gắn khe cắm [22](#page-27-0) lắp đặt hệ thống [21](#page-26-0) thông số kỹ thuật [21](#page-26-0) bộ nhớ flash, tháo ra [51](#page-56-0) BIOS cập nhật [35](#page-40-0)

#### C

card PCIe dạng thấp, lắp đặt [20](#page-25-0) các công nghệ trợ giúp được hỗ trợ [52](#page-57-0) các kiểm tra chẩn đoán khi bật nguồn [38](#page-43-0) các phương pháp nối đất [50](#page-55-0) các thành phần bên trong [16](#page-21-0) các vị trí đặt không được hỗ trợ trong ngăn kéo [11](#page-16-0) dưới màn hình [11](#page-16-0) các yêu cầu về bộ dây nguồn [45](#page-50-0) cảnh báo bỏng [13](#page-18-0), [23](#page-28-0) chân nối đất [13](#page-18-0) giật điện [13,](#page-18-0) [14,](#page-19-0) [18](#page-23-0) hốc cắm NIC [13](#page-18-0) cập nhật BIOS [35](#page-40-0) cấu hình máy chủ PXE [43](#page-48-0) Card PCIe, dạng thấp, lắp đặt [20](#page-25-0) Cài đặt BIOS [24](#page-29-0) Computer Setup (Cài đặt Máy tính) – Menu File (Tập tin) [26](#page-31-0) Computer Setup (Cài đặt Máy tính) – Menu Storage (Lưu trữ) [27](#page-32-0) Computer Setup (Cài đặt Máy tính) – Menu Security (Bảo mật) [28](#page-33-0) Computer Setup (Cài đặt Máy tính) – Menu Power [29](#page-34-0) Computer Setup (Cài đặt Máy tính) – Menu Advanced [30](#page-35-0)

#### **CH**

chăm sóc thông thường [12](#page-17-0) chân đế, gắn [4](#page-9-0) chân đế đứng [4](#page-9-0)

chẩn đoán và xử lý sự cố [36](#page-41-0) chuẩn bị vận chuyển [51](#page-56-0)

#### D

dây cáp bảo vệ, lắp đặt [6](#page-11-0) dây nguồn các yêu cầu đối với tất cả quốc gia [45](#page-50-0) các yêu cầu đối với các quốc gia và khu vực cụ thể [45](#page-50-0) dòng đầu ra định mức [49](#page-54-0)

### Đ

đèn [36](#page-41-0) nguồn nhấp nháy [39](#page-44-0) đặt lại mật khẩu [37](#page-42-0) đèn nhấp nháy [39](#page-44-0)

### H

hỗ trợ, liên hệ [52](#page-57-0) hướng được hỗ trợ [8](#page-13-0) hướng dẫn lắp đặt [13](#page-18-0) HP ThinUpdate [43](#page-48-0)

#### K

kết nối dây nguồn [12](#page-17-0) kích thước [48](#page-53-0)

### KH

khả năng tiếp cận [52](#page-57-0)

### L

lắp đặt dây cáp bảo vệ [6](#page-11-0) card PCIe dang thấp [20](#page-25-0) bộ nhớ hệ thống [21](#page-26-0) SODIMM [21](#page-26-0) lắp lại mô-đun bộ nhớ lưu trữ flash [16](#page-21-0) panel tiếp cận [15](#page-20-0) lỗi mã [39](#page-44-0)

#### M

mã âm thanh [39](#page-44-0) mã tiếng bíp [39](#page-44-0) mật khẩu [37](#page-42-0) mô-đun bộ nhớ lưu trữ, thay thế bộ nhớ flash [16](#page-21-0) mô-đun bộ nhớ lưu trữ flash, thay thế [16](#page-21-0) Máy chủ PXE [43](#page-48-0) Menu Advanced [30](#page-35-0) Menu File (Tập tin) [26](#page-31-0) Menu Power [29](#page-34-0) Menu Security (Bảo mật) [28](#page-33-0) Menu Storage (Lưu trữ) [27](#page-32-0)

### NG

ngăn ngừa hư hỏng do tĩnh điện [50](#page-55-0)

Ô

ổ đĩa thể rắn, tháo ra [51](#page-56-0)

### P

panel tiếp cận lắp lại [15](#page-20-0) tháo ra [14](#page-19-0) pin, thay thế [18](#page-23-0)

### PH

phóng tĩnh điện [50](#page-55-0)

### S

sửa chữa bảo trì [51](#page-56-0) sử dụng HP ThinUpdate để khôi phục ảnh [43](#page-48-0) SODIMM gắn khe cắm [22](#page-27-0) lắp đặt [21](#page-26-0) SSD, tháo ra [51](#page-56-0)

### T

tái chế [20](#page-25-0) tùy chon [1](#page-6-0), [6](#page-11-0) Tắt/bật tính năng Wake-on LAN (WOL) [36](#page-41-0)

Tiện ích Computer Setup (F10) [24](#page-29-0) Tiện ích HP BIOS Configuration Utility (HPBCU) [31](#page-36-0) Tuyên bố về Tính không ổn định [46](#page-51-0)

#### TH

thay đổi cài đặt BIOS [31](#page-36-0) thay thế pin [18](#page-23-0) thành phần [2](#page-7-0) bên trong [16](#page-21-0) tháo ra bộ nhớ flash [51](#page-56-0) ổ đĩa cứng thể rắn [51](#page-56-0) panel tiếp cận [14](#page-19-0) pin [18](#page-23-0) SSD [51](#page-56-0) thân trong cố định dây cáp điện [12](#page-17-0) gắn chân đế [4](#page-9-0) giật điện [13,](#page-18-0) [14,](#page-19-0) [20](#page-25-0), [22](#page-27-0) hướng máy tính tối thiểu [8](#page-13-0) lắp đặt bộ nhớ SODIMM [22](#page-27-0) tháo pin [18](#page-23-0) thông gió [11](#page-16-0) tĩnh điện [13](#page-18-0) vị trí đặt máy tính tối thiểu [11](#page-16-0) thông số độ ẩm [49](#page-54-0) thông số độ ẩm tương đối [49](#page-54-0) thông số công suất nguồn [49](#page-54-0) thông số kỹ thuật độ ẩm [49](#page-54-0) độ ẩm tương đối [49](#page-54-0) bộ cấp nguồn [49](#page-54-0) công suất nguồn [49](#page-54-0) dòng đầu ra đinh mức [49](#page-54-0) kích thước [48](#page-53-0) máy tính tối thiểu [48](#page-53-0) nhiệt độ [49](#page-54-0) phần cứng [48](#page-53-0) thông số kỹ thuật, bộ nhớ [21](#page-26-0) thông số kỹ thuật bộ cấp nguồn [49](#page-54-0) thông số kỹ thuật phần cứng [48](#page-53-0) thông số nhiệt độ [49](#page-54-0)

#### TR

trang web  $HP$  [1](#page-6-0) trình tự bật nguồn [37](#page-42-0)

### V

vị trí đặt được hỗ trợ [8](#page-13-0) vị trí đặt không được hỗ trợ [11](#page-16-0) vị trí các chứng chỉ [3](#page-8-0) vị trí nhãn [3](#page-8-0) vị trí số sê-ri [3](#page-8-0)

### W

Wake-on LAN (WOL) [36](#page-41-0)

### X

xử lý sự cố [24,](#page-29-0) [41](#page-46-0) xử lý sự cố cơ bản [41](#page-46-0) xử lý sự cố không có đĩa [42](#page-47-0)